# **NOTICE**

# THIS DOCUMENT HAS BEEN REPRODUCED FROM MICROFICHE. ALTHOUGH IT IS RECOGNIZED THAT CERTAIN PORTIONS ARE ILLEGIBLE, IT IS BEING RELEASED IN THE INTEREST OF MAKING AVAILABLE AS MUCH INFORMATION AS POSSIBLE

# **NASA Technical Memorandum 83886**

# The Development of Selected **Data Base Applications for the Crustal Dynamics Data Information System**

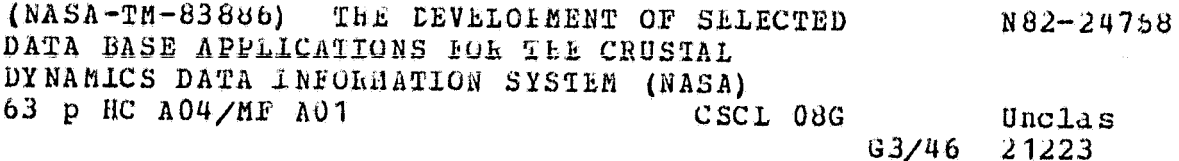

C. E. Noll

# **DECEMBER 16, 1981**

National Aeronautics and **Space Administration** 

**Goddard Space Flight Center** Greenbelt, Maryland 20771

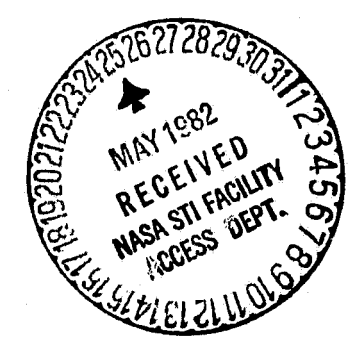

TM 83886

#### THE DEVELOPMENT OF SELECTED DATA BASE APPLICATIONS FOR THE CRUSTAL DYNAMICS DATA INFORMATION SYSTEM

Carey E. Noll

December 1981

GODDARD SPACE FLIGHT CENTER Greenbelt, Maryland 20771

# **PRECEDING PAGE BLANK NOT FILMED**

#### ABSTRACT

This document describes the development of a data base and its accompanying<br>Software for the Data Information System (DIS) of the National Aeronautics and<br>Space Administrational Auronali Space Administration's (NASA) Crustal Dynamics Project. Background infonmation concerning this project, and a definition of the techniques used in the implementation of an operational data base, are presented. Examples of key<br>applications are included and interpreted.

### PRECEDING **PAGE BLANK NOT FtLMED**

"

t: <sup>U</sup>"' II 1: :{ H n 11 r. li<br>U J "  $\frac{1}{2}$ 

 $\sim$  and a signal state and  $\sim$ 

# CONTENTS

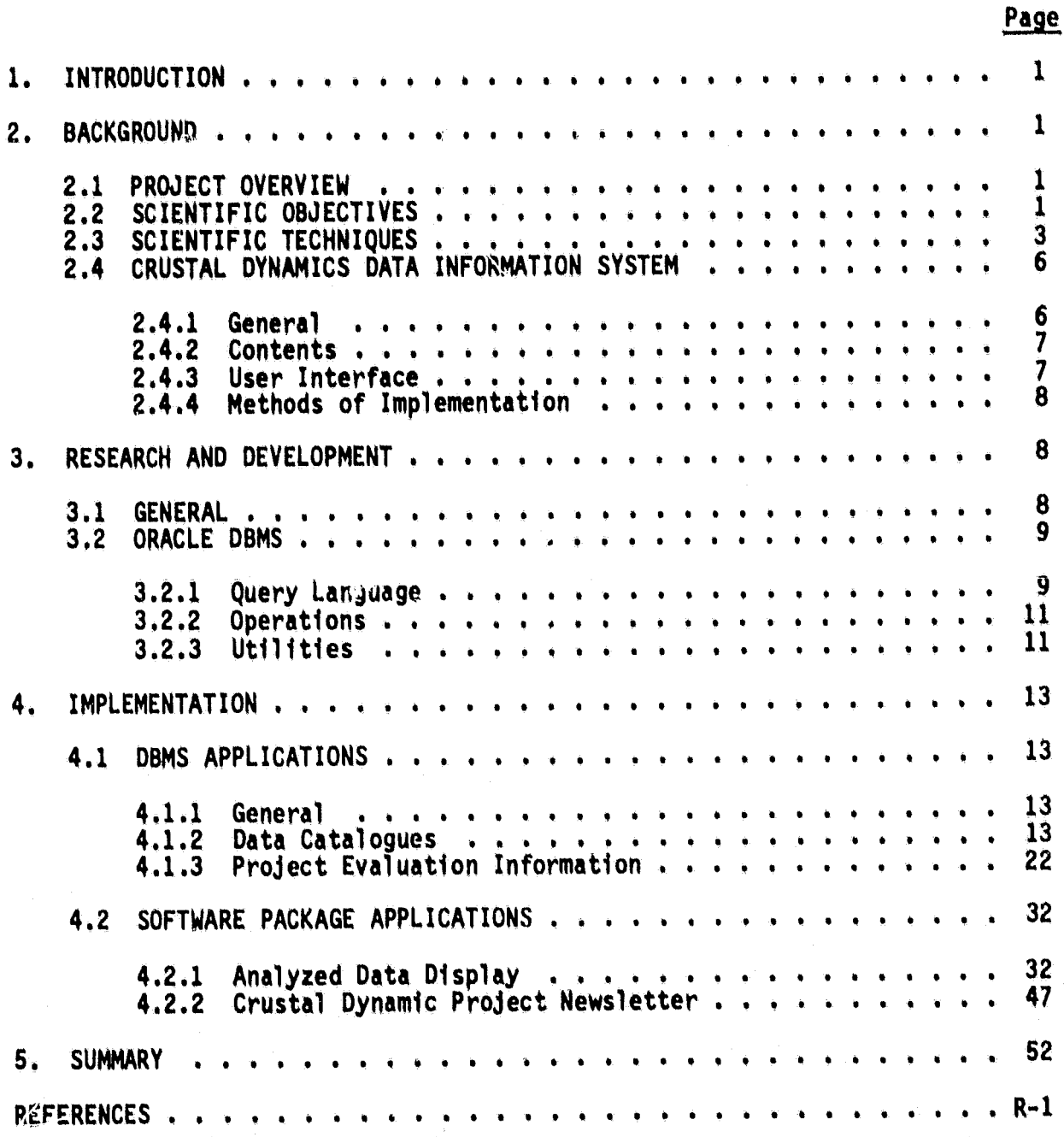

# ILLUSTRATIONS

 $\mathbf{r}$ 

•

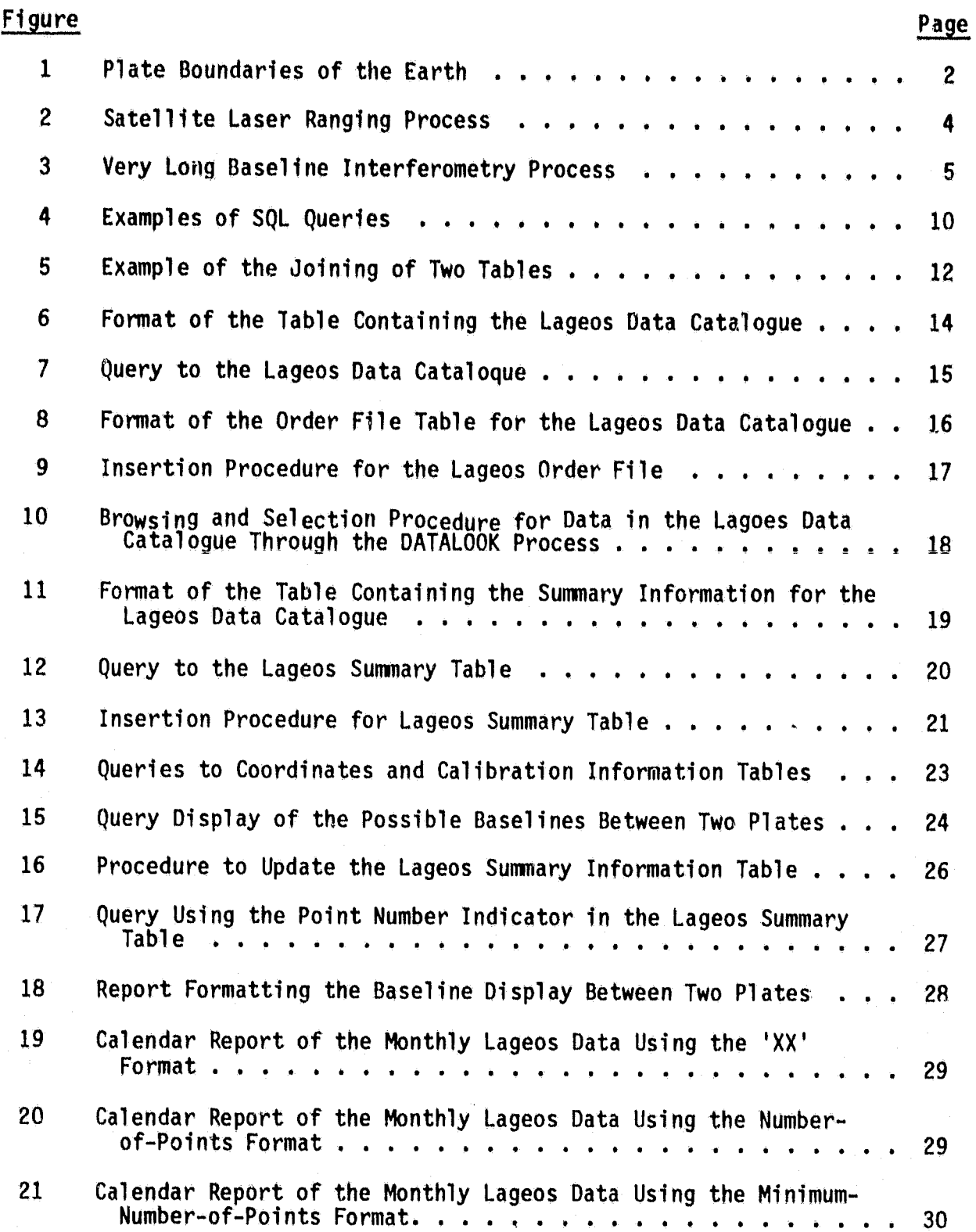

vi

# ILLUSTRATIONS (Continued)

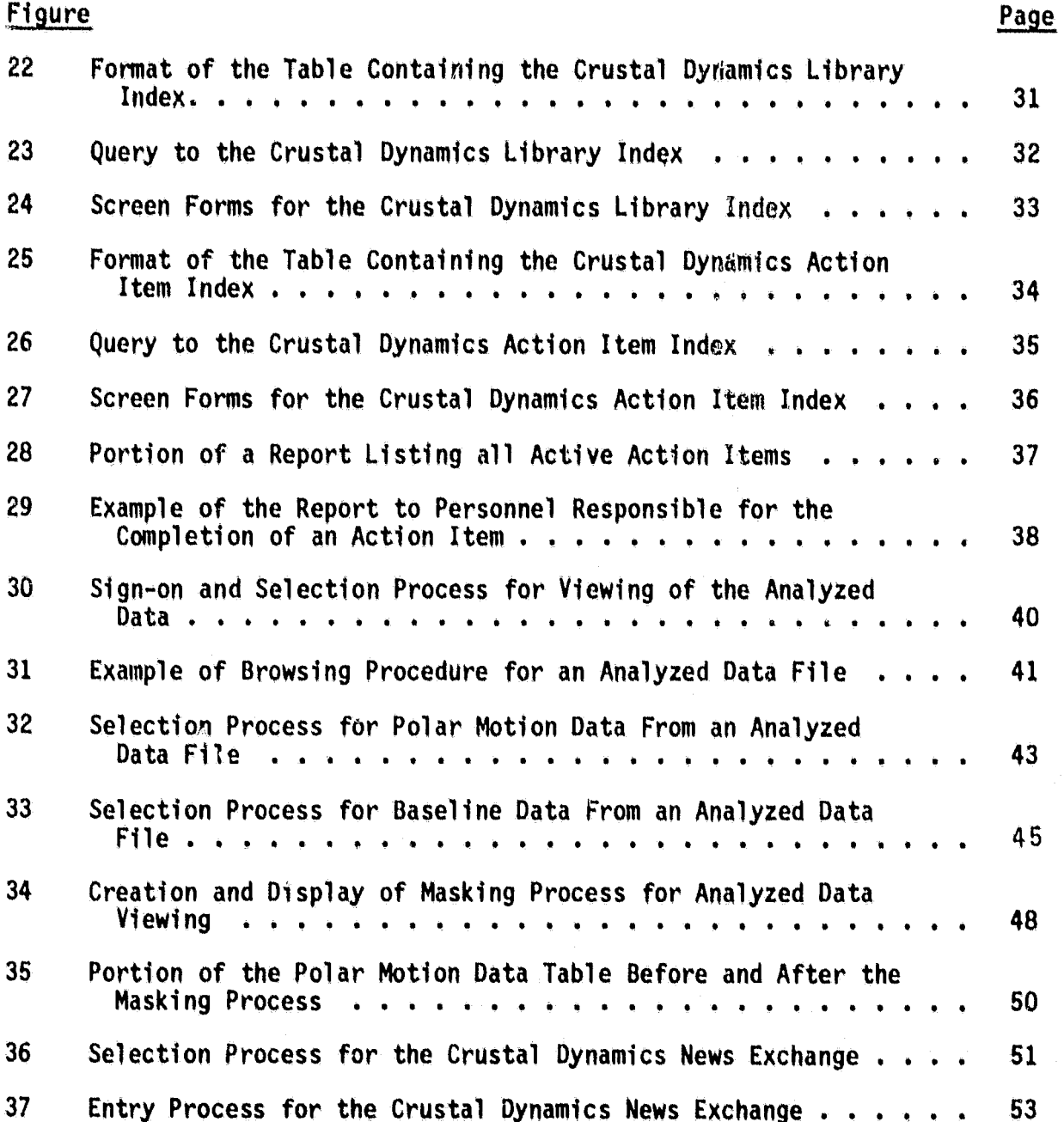

 $V11$ 

)1

!t  $.44$ 'I

It

fi 1: ~

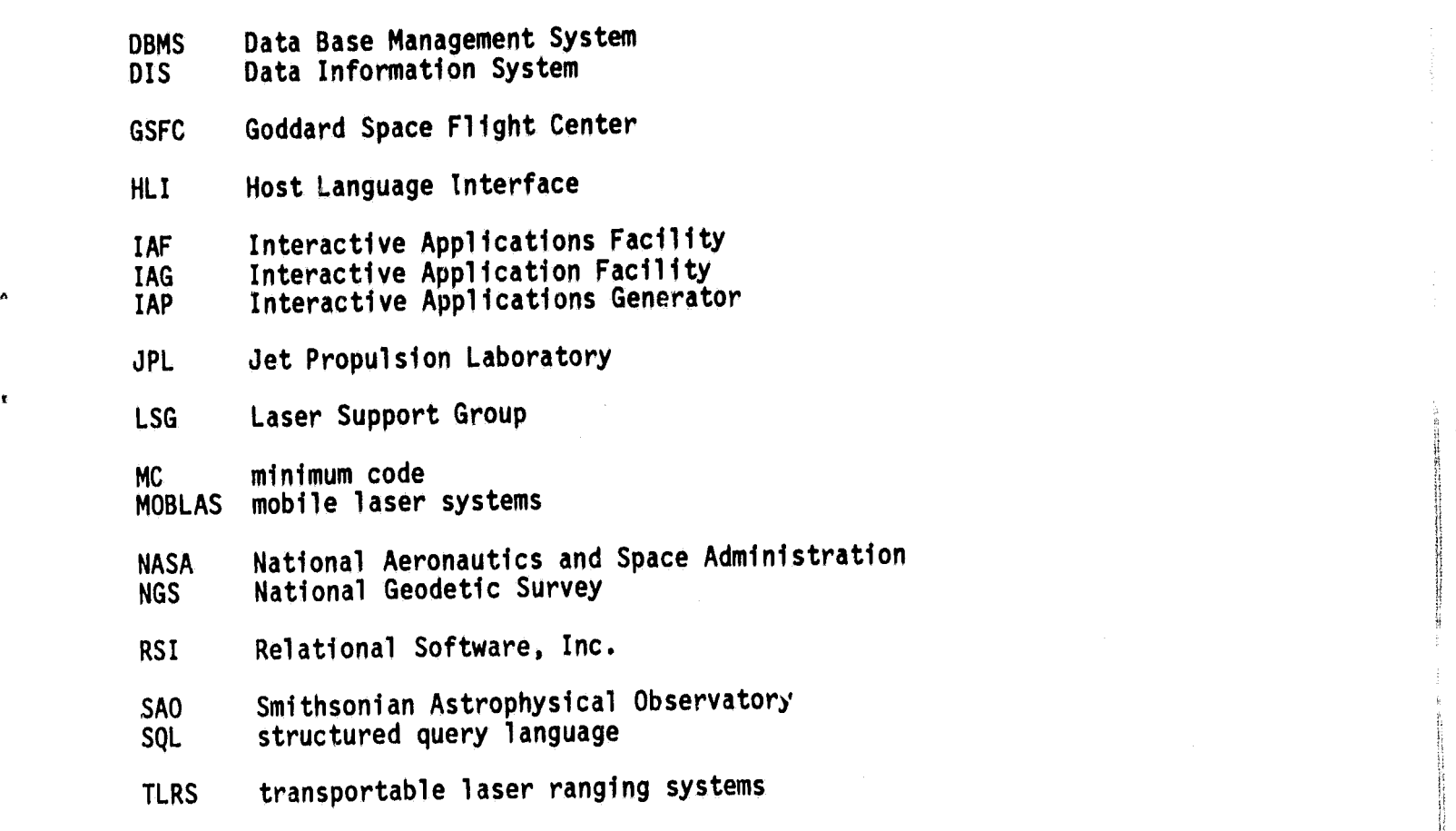

VLBI very long baseline interferometry

i<br>Kası

## PRECEDING PAGE BLANK NOT FILMED

#### 1. INTRODUCTION

This Technical Memorandum represents an outline of the development of a data base and its accompanying software for the Data Information System (DIS) of the National Aeronautics and Space Administration's (NASA) Crustal Dynamics Project. Background information concerning this project, as well as a definition of the techniques used in the implementation of an operational data base, is also presented. Examples of key applications are included and interpreted.

#### 2. BACKGROUMD

 $\}$  , f' l. li <u>}</u> ij ,.

#### 2.1 PROJECT OVERVIEW

The Crustal Dynamics Project was formed by NASA in 1976 to study Earth dynam- ics. This function is accomplished by employing space technology to determine the motion of the Earth's outer crust and the variations in the rotation rate<br>and position of its polar axis. By studying these phenomena, the project hopes to aid in research involving earthquake prediction and hazard reduction. The project supports this investigation program in global geodynamics on a national and international level of research. The Crustal Dynamics Project is responsible for collecting and organizing the space measurements used in this research, analyzing these data, and aiding in the interpretations of these analyses in reference to crustal movement.

#### 2.2 SCIENTIFIC OBJECTIVES

The Earth's outer crust is composed of 12 large "tectonic" plates. These plates move relative to one another (on a several centimeter per year basis) and, as a result, earthquakes occur near the plate boundaries--the area of movement. The Crustal Dynamics Project hopes to aid in the determination of the forces that propel these plates and how the plates deform as a result of this motion. Figure 1 illustrates the plate boundaries of the Earth's crust.

The five main scientific objectives of the Crustal Dynamics Project are to improve the understanding of the following phenomena:

- a. Regional deformation and strain accumulation related to earthquakes at the plate boundary in the western United States.
- b. Contemporary relative plate tectonic motions of the North American, Pacific, Nazca, South American, Eurasian, and Australian plates.
- c. Internal deformation of the continental and oceanic lithospheric plates with particular emphasis on North America and the Pacific.
- d. Rotational dynamics of the Earth and its possible correlation to earthquakes, plate motions, and other geophysical phenomena.
- e. Motions and deformation occurring in regions of high earthquake activi ty.

#

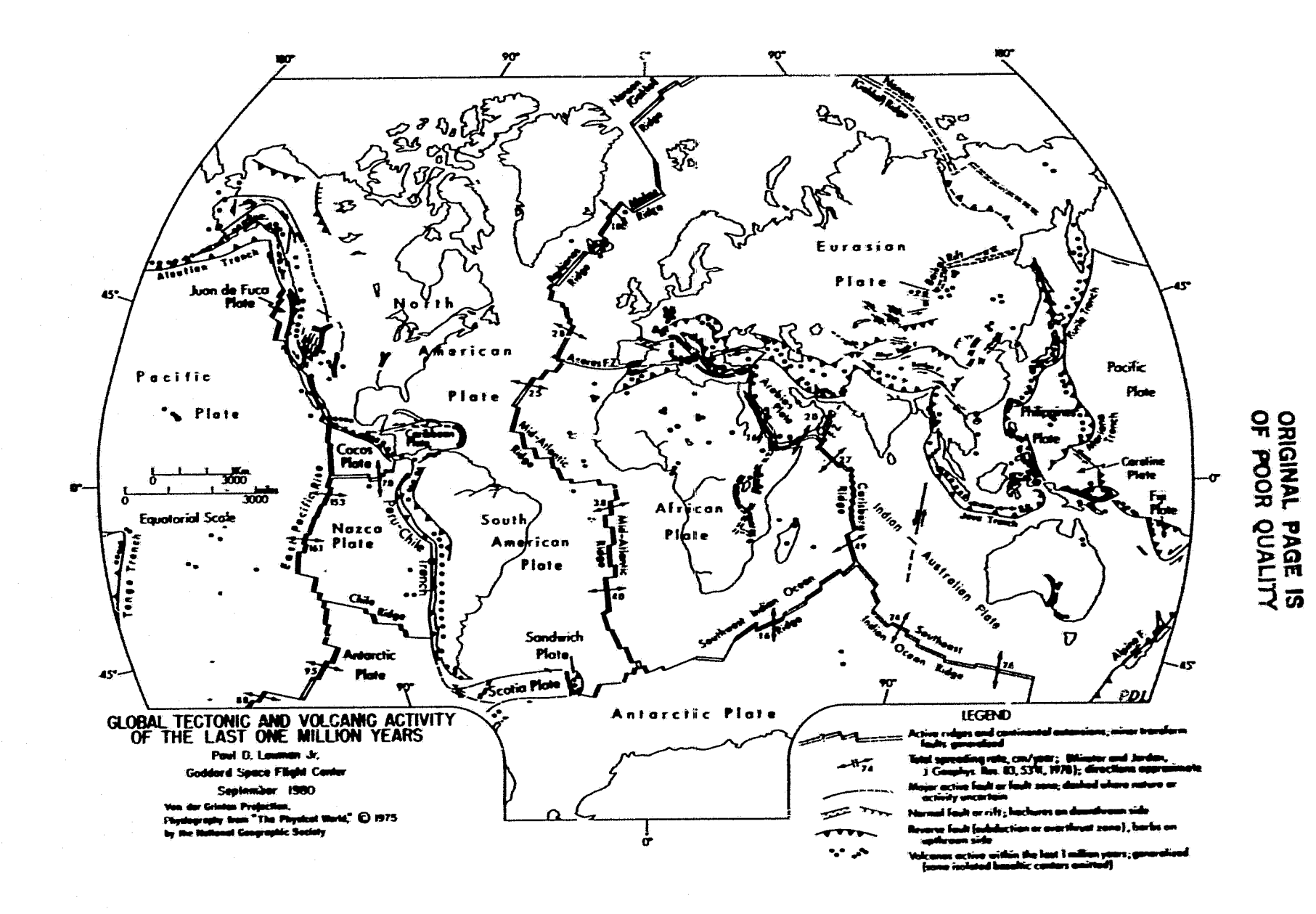

Figure 1. Plate Boundaries of the Earth

 $\bullet$ 

 $\bullet$ 

 $\bullet$ 

**N** 

By using the more precise measurements gained from the use of space technology, the necessary information concerning plate motion is expected to be obtained.

#### 2.3 SCIENTIFIC TECHNIQUES

A major tool in the study of plate motion is the determination of a distance measurement, or "baseline," between a point located on one plate to another point on a different plate. The project plans to implement a network of 50 to 60 such locations (at least three sites located on each plate) for these<br>baseline determinations. There are two major space technologies employed by the project for baseline calculation: laser ranging techniques, and very long baseline interferometry (VLBI).

Laser ranging requires a high altitude satellite (either an artificial satellite, such as the spherical, reflector-covered, 60 centimeters in diameter Lageos satellite, or the Moon, equipped with reflectors placed by American and Ruzsian lunar missions) to reflect a laser beam off of in a manner similar to radar. A laser pulse is fired to the satellite from a stationary laser site and the time delay of the reflected beam back to the station is measured. Thus, the distance from station to satellite is determined. Figure 2 presents a pictorial view of the process. When several stations perform a series of these measurements over a period of 3 to 4 weeks, the precision orbit of the satellite can be calculated. Through a complex sequence of mathematical calculations, the three-dimensional Earth coordinates of the participating<br>laser stations are determined relative to the calculated orbit of the satellite. As a result, the baseline length between any two of these stations can be calculated to a precision of better than 5 centimeters. Thus this method of distance determination is much more accurate than a ground-based, surveytype measurement.

Currently, the Crustal Dynamics Project makes use of six fixed laser stations, eight mobile laser systems (MOBLAS units), and two highly transportable laser ranging systems (TLRS units). The TLRS systems usually relocate on a monthly basis. The 10 non-fixed MOBLAS systems can be at many different stations in the United States, South America, Australia, Carribean, and the Pacific.

The second procedure employed by the project is the VLBI technique. Figure 3 shows this process. This method involves two separate radio antennas that simultaneously receive radio emissions from a distant quasar. Since the two antennas are focused on the same source, the signals received at each station are identical in "signature." This type of measurements session is performed over a 2- to 4-day time period. The recorded signals are processed through a correlator and the amount of delay necessary to bring the two siqnals into "time phase" is determined. The delay is dependent upon the quasar position relative to the two antennas (since the Earth is rotating as the signals are recorded). Thus, the delay is dependent upon the Vector S (which is constant in an inertial coordinate system for the particular radio source) and the Vector B (which is variant because of the motion of the sites, the Earth's rotation, and other processes). Since the Ultimate result is to determine the baseline (B) vector, it can be solved for after the time delay is calculated.

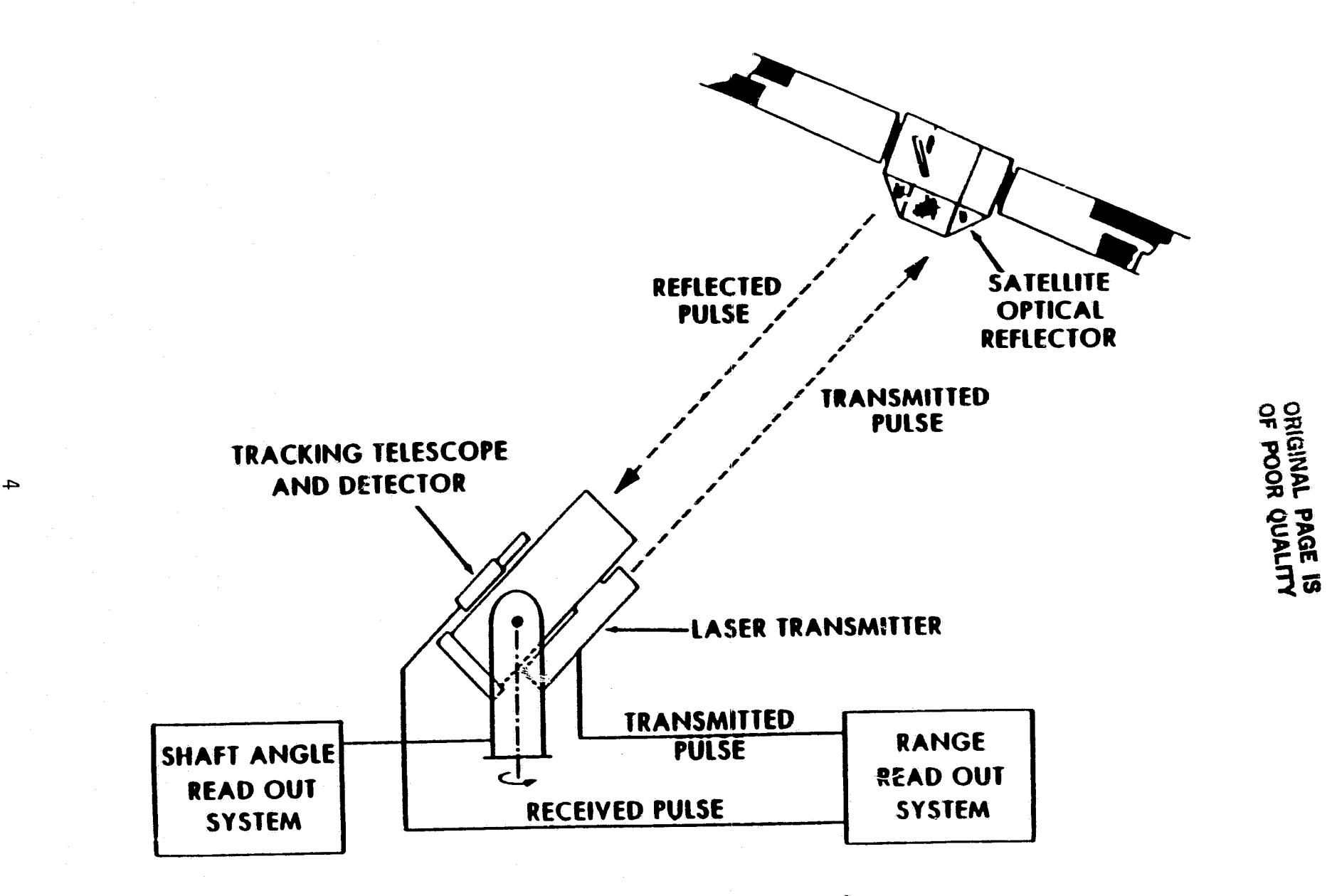

Figure 2. Satellite Laser Ranging Process

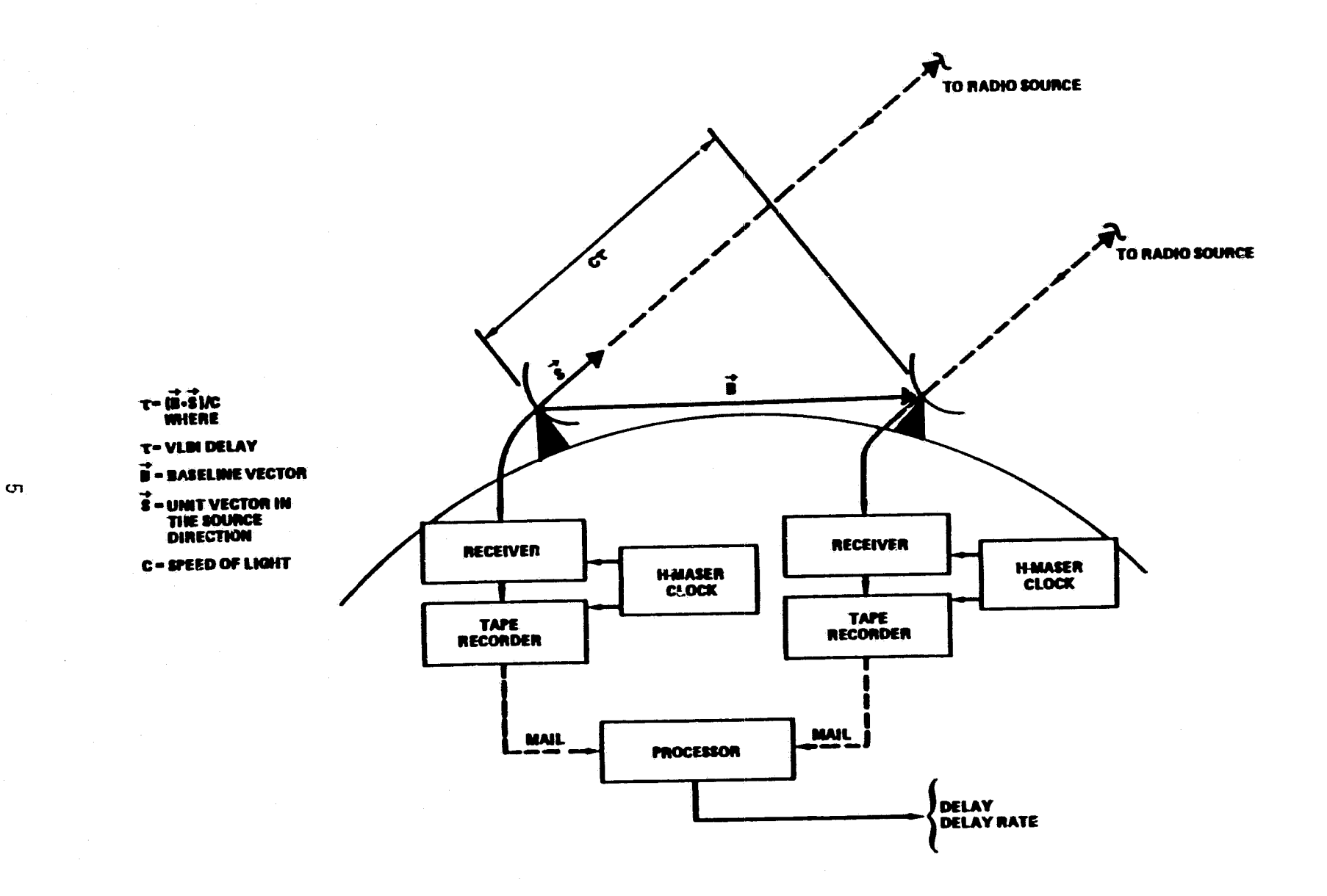

Figure 3. Wery Long Baseline Interferometry Process

ORKGINAL PAGE 19

The project employs the end-to-end VLBI Mark-III system, which includes the electronics for acquiring and recording the data, the cross-correlator system and a data base handler.

Currently, the project uses several (nine) fixed VLBI Mark-III stations (with twelve available by 1984) as well as one transportable system (with two more available by *lq82)* that connects to a fixed antenna, and one mobile VLBI system developed by JPL (with two more available by 1982), equipped with the antenna and that can be located on anyone of seven different sites.

Although the laser ranging technique does not require the simultaneous measurements for the determination of a baseline that the VLBI process does, it is affected by other phenomena, Weather conditions (e.g., cloud cover) pre- vent useful operation of the laser equipment. Another restriction on laser ranging is the visibility of the individual satellites. Lageos, for example, is accessible for less than an hour during each satellite pass with approximately two visible passes per day. Also, in order to calculate a proper model<br>for the orbit of the satellite, several parameters (which often must be updated), such as the Earth's gravitational constant, are required. Conversely,<br>VLBI measurements are affected by water vapor present in the atmosphere that does not deter laser operation.

...

..

The common element between the laser ranging and the VLBI techniques is the ability to make a more precise three-dimensional determination of the rate of change in position between two locations separated by several hundred or several thousand kilometers. In addition to the baseline measurements that result from the use of these space techniques, estimates on the changes in the rate of rotation of the Earth as well as the location of the pole of rotation can be determined. The fluctuations in the motion of the Earth's pole of rotation are due to mass shifts resulting from earthquakes, tides, and other phenomena.

2.4 CRUSTAL DYNAMICS DATA INFORMATION SYSTEM

#### 2.4.1 General

Because of the large amount of data that has been and will be acquired by the Crustal Dynamics Project, there is a need for a centralized data bank. Presently, data are widely distributed between project personnel at Goddard, National Geodetic Survey (NGS), Jet Propulsion Laboratory (JPL), Smithsonian Astrophysical Observatory (SAO] and elsewhere. Since investigators located worldwide have been selected to participate in the project, the data acquired, as well as their analyses, must be readily available. Therefore, the DIS for the Crustal Dynamics Project has been formed with the intent of not only providing data in a useful form to project personnel and investigators, but also to act as an archive of these data for the lifetime of the project. Hence, after project termination, the DIS archive will be preserved and available for any follow-on projects, such as the envisioned National Geodetic Data Bank. The DIS will consist of a dedicated minicomputer system equipped with dial-Up facilities and an on-line data base management system. The DIS will be located at the Goddard Space Flight Center (GSFC) and will be operational in September 1982.

6

#### 2.4.2 Contents

The DIS will serve project personnel and investigators by providing the following items:

- a. Catalogue of all acquired and available data
- b. Ancillary data (site surveys, station coordinates, etc.)
- $c.$  Text data (user comments concerning data, etc.)
- d. Archive of processed laser and VLBI data
- e. Archive of analyzed laser and VLBI data
- f. Newsletter and messaqe exchanges
- g. Laser and VLBI data requests
- h. Project management data (scheduling of sites, etc.)
- i. Graphics data
- j. Intercomparisons of analyzed laser and VLBI data

Many of the foregoing items will be provided through a data base management system, while others will be displayed via specially designed computer software packages. The large archive of processed laser and VLBI data will be kept off-line on magnetic tape. Much of the VLBI data will continue to be provided through the already developed Mark-III VLBI data base handler that will be run on the DIS minicomputer.

#### 2.4.3 User Interface

**TANK** 

When a potential investigator wishes to examine or obtain information concern-<br>ing project acquired data, he may gain access to the DIS through an alphanumeric terminal equipped with a modem and a dial-up telephone line. Following a successful sign-on procedure, the general description of the DIS is displayed and the user is prompted to make a selection of one of the 10 previ-<br>ously mentioned items for viewing the interrogation. His selection will<br>determine the need for accessing the data base management system, a partic software package, or both. After proceeding through a series of these useroriented menus, the investigator can obtain the desired information in an efficient and timely manner. If the particular data item cannot be displayed via the alphanumeric terminal (due to volume or nature of the data), or the user wishes a copy of his display, a data tape will be prepared and delivered from the user's order, which was placed in a particular file. This order will be annotated with ancillary data where appropriate, and a record of the order will be retained for inventory and update purposes.

#### 2.4.4 Methods of Implementation

As stated previously, two major methods will be employed to perform the functions required by the DIS. The first method is a commercially available data base management system (DBMS). The major advantage of employing a commercial DBMS package is its flexibility, because such a system eliminates the need to continually develop software packages for display of data to the user community. For example, in order to allow the user to view the catalogue of available data for the Lageos satellite during a certain month and year. a program would have to be developed that would accept input parameters from the user and display the appropriate rows and columns. This is also true when the site coordinate information for a particular station is needed. However, by carefully and efficiently loading data into a data base management system, no carefully and effort is necessary to display data from the catalogue or for obtaining station coordinate information. Through the use of a series of commands, known as a query, any user has direct access to the data itself and does not need to be concerned about the computer program that handles the information for him. The user can include in the query input parameters that<br>will specify how many rows are to be listed, and what columns are outputed. In other words, his display of data is not limited to the computer program-<br>mer's concept of the strict format for the output. The scientific user no longer has to rely on a team of computer programmers; he can get the information he requires not only in a desirable format, but also in a timely manner.

Although most of the data in the DIS can be obtained through the use of a data base management system, many current DBMS packages cannot handle the display<br>of the text data as required by the project. Therefore, additional software<br>packages have been developed to fulfill this need in the areas of ana data outputs and news exchanges among investigators. The archive of analyzed<br>data can be viewed on a monthly or yearly basis through a user-interactive selection process. The news exchange and newsletter is displayed in a similar manner and news for eventual compilation can be contributed from the investigator via this software package.

#### 3. RESEARCH AND DEVELOPMENT

#### 3.1 GENERAL

When the need for a data base management system was presented, ORACLE, a product of Relational Software Inc., (RSI), was chosen from several candidate systems as a final testing model and has since proven to completely fulfill the requirements. The relational model transforms a normally complex data the requirements:  $\frac{1}{2}$  in the conditional structure found in the hierarchical and network DBMS's) into a relatively simple, easy-to-use, two-dimensional relation, or in more basic terms, a table. These tables consist of a series of columns. A row of<br>the table is unique and is composed of the entries in the columns (not necessarily all). Thus, the relational system employs the data itself to establish relationships among data items rather than series of chain pointeys as found in hierarchical and network systems. Due to the tabular nature of much of the in nierarchical and hethols systems. Each catalogues, ancillary data, order<br>different data sets in the DIS (i.e., data catalogues, ancillary data, order files, etc.), the relational system proved to be the most feasible method of managing these types of data.

In addition to the tabular structure. the relational model also offers increased flexibility in expanding individual base well as the data base ttself without the need for the sciending of a particular table or the entire<br>data base. With a network or hieraschies: 3x tem, these additions are difficult to make due to the complex nature of the sinks in the data structure. In other words, additional columns can be appeased to existing tables as needed, new tables may be created, and old tables in a relational DBMS may be deleted without the need to recreate or reconfigure the entire data base.

The typical relational data base management system also possesses an online,<br>integrated data dictionary. On the user level, this feature can be thought of as a table of contents to the data base itself. The tables comprising the data dictionary are part of the relational system and are automatically updated as new relations are created or deleted and as old ones are modified by the users. In other words, all data managed by the DBMS must possess a definition in the data dictionary that can be ascerts ned by any valid user of the data base.

3.2 ORACLE DBMS

#### $3, 2, 1$ Query Language

ORACLE employs the English-like structured query language (SQL-2) for the query, manipulation, definition, and control of the data in the data base. This language was developed and extensively documented by IBM in 1976 for use in its own relational DBMS. Through the use of this language, the user may request data from a particular table under certain parameters, insert and delete data from tables, create new tables, and grant or revoke privileges to new users.

Two illustrations of typical SQL queries are presented in Figure 4. In the first example, a selection is made from the ORACLE table TABLE COM, a relation composed of all tables created in this particular data base, annotated with comments about their contents. The two clauses 'SELECT \*' and 'FROM TABLE COM<sup>1</sup> instruct ORACLE to output data from all ('\*') columns in the table<br>TABLE COM. The 'ORDER BY TABLE' clause specifies that the rows are to be displayed in alphabetical order according to those entries in the 'TABLE' column. In the second example, the 'SELECT \*' and 'FROM COL' clauses requests all columns to be displayed from the ORACLE data dictionary table COL. The additional 'WHERE TABLE \* 'OCCUPANCY'' clause specifies that only those rows in COL that have entries in the TABLE column equal to 'OCCUPANCY' should be outputed.

In the first example, since no WHERE clause accompanied the query block, all rows were listed; however, by using the WHERE clause in the second example, only the few rows possessing the restriction will be returned. In other words, a typical SQL query block consists of two or more statements: a SELECT clause listing column names to be returned, a FROM clause listing the table(s) involved in the query, and other optional clauses, such as a WHERE clause specifying any criteria (i.e.,  $\langle$ ,  $\rangle$ , =, etc.) to select rows from the table.<br>Thus, the SQL query language is relatively easy to master, yielding results in a meaningful manner.

**SHL>#CL-HIENT**  $C(V)$ **CODERER** GISPLAY A LISTING OF ALL TACLES IN THE DATA CASE **COBS** CONSE SQL>SELECT A SRL>FRUH TABLE\_CUM SILL>ORDER BY TABLES  $80L+7$ **TABLE** DESCHIPTION THOEX UF ALL ACTION ITEMS ASSIGNED TO PROCET PERSONALISM DIPECTORATE<br>INDEX UF PUFLISHED PAPLYS AV PERSONAGL IN THE APPLICATIONS DIPECTORATE<br>BASELINE DATA RECEIVED FROM LSG FOR 1976<br>BASELINE DATA RECEIVED FROM LSG FOR 1977<br> **ACTION** AD\_LIBRARY DASELINE\_76<br>RASELINE\_77<br>RASELINE\_70 SASELINE DATA RECEIVED FROM LSG FUN 1979<br>BASELINE DATA RECEIVED FROM LSG FUN 1980<br>CALIBRATION INFORMATION FOR CACH SYSTEM OCCUPATION CXTRACTED FROM SURVEY SHEETS<br>CALIBRATION INFORMATION FOR CACH SYSTEM OCCUPATION CXTRACTED BASELINE\_79 CALIBRATION **CD\_LIBRARY CIURDINATES** STATION COOKCINATE INFORMATION COMPILED FROM SITE SURVEY SHEETS STATION COORGINATE INFORMATION COMPILES FROM SITE SURVEY SHEETS<br>COOR REFERENCED IN DATA CAT+LUGHE VERSUS COMMENTS CONCERNING VALIDITY OF DATA<br>LAGEUS LASER DATA CATALCGHE FUR 1977<br>LAGEUS LASER DATA CATALCGHE FUR 1977<br>LAGEUS DATA\_CUM<br>FILE\_INFO LAGEDS\_76 LAGEOS\_77 LAGE05-75 LAGEOS\_79 LUNAR LASER CATALUGUL OF NOPITAL PUINT CATA FUR 1969 THROUGH 1925 LUIIARN\_T1 LUNARN TE LUNAR LASER CATALUGUE OF ANGILLARY DATA FOR 1976 THOUGH 1981<br>INDEX UF MAFS AVAILABLE TO THE CRUSTAL DYNAMICS PROJECT<br>LISTING OF STATIONS AND THEIR SUCCESSIVE OCCUPYING SYSTEMS LUNARZ\_T2 **HAPS OCCUPANCY** LISTING OF STATIONS AND THEIR SUCCESSIVE UCCUPYING :<br>POLAR NOTION DATA RECEIVED FRUN LSG FUR 1976<br>POLAR NOTION DATA RECEIVED FRUN LSG FUR 1977<br>POLAR NOTION DATA RECEIVED FRUN LSG FUR 1979<br>POLAR NOTION DATA RECEIVED FRUN LS PMUTION\_76 PNOTION\_77 PMOTION\_78 PMUTION<sub>279</sub> PMOTION\_80 **STATIONS BUNNARY\_76 SUILLARY\_77 SUNNARY\_78** NONTHLY SUNNARY INFURNATION CUNPILLS FROM LAGEOS 79 **SUHMARY\_79 SUNNARY\_80** CATALIICUE OF TAPES IN DIS ANCHIVE TAPE\_INFO 35 RECURDS SELECTED. **SOL>#COMMENT** COM> DISPLAY A LISTING OF THE COLUMN IN THE OCCUPANCY TALLE COMPANN **COM> CONEN** SAL>SELECT \* SILL>FROM COL SOL>WHERE TABLE='UCCUPANCY';  $30L+7$ COLUMN **TABLE OCCUPANCY** STATION OCCUPANCY NANE **SYSTEM** DCCUPANCY **UCCUPANCY** SLUATE **OCCUPANCY** ELIJATE

#### Figure 4. Examples of SQL Queries

#### 3.2.2 Operations

ORACLE offers four major operations for displaying data from specified tables.<br>The first is a permutation or reordering of all the columns of a particular table. Columns are normally ordered in the manner in which the table was originally created and expanded. The second operation is a projection or selection of a subset of columns from the table. Often, all columns in a table are not needed for a particular application, so extraneous ones need not be specified. The third operation is a joining of two or more relations with the one or more columns that they have in common (i.e., these columns contain identical data elements). This join function is a powerful tool for data manipulation and it eliminates much of the redundant storage that can occur. Figure 5 depicts the joining of the LAGEOS 78 table and the STATIONS table in order to annotate the station number (in tne LAGEOS 78 table) with its location (from the STATIONS table). The clause 'WHERE TAGEOS 78.STATION-STATIONS.NUMBER' instructs ORACLE that these two columns contain identical information and are to be equated. The last type of operation is called a<br>composition. This is identical to the join but the common domains are not This is identical to the join but the common domains are not specified ·for display in the query. If the STATION column of Figure 5 were not specified in the SELECT clause, the query would then be termed a composi- tion. The fields referenced in both the join and composition operations shoul d be imaged (i ndexed) to all ow for a faster query response.

#### 3.2.3 Uti 1i ti es

ORACLE offers several useful utilities for ease in display and input of data. These utilities can be used by personnel with a good knowledge of ORACLE to aid others who do not possess such training. An example of one such utility is the Interactive Applications Facility (IAF). This feature allows a user to enter, retrieve, or modify data base tables via a screen display. The display may consist of several screen pages. These pages can be enhanced with text data for readability and instructional purposes. Through the use of the terminal keypad (available on DEC VT100 and VT52 terminals), the user may view or enter data without knowledge of the SQL query language. Screen pages car be designed to reflect the formats of input documents to facilitate the entry procedure by a data clerk.

A second ORACLE utility is the Report Writer and Text Formatter. This feature allows personnel to use the data base information (through SQL queries imbedded in a set of instructions) to construct formatted reports. These reports can be enhanced with text information, tabular and columnar headings, summary information, et cetera, not easily acquired from a simple query in the SQL mode.

A third ORACLE utility is the Host Language Interface (HLI). Here, SQL is<br>used as a sub-language in a host programming language, such as FORTRAN, COBOL, Language C, PL/1, or Assembly language. This interface is accomplished<br>through a series of program calls that allow the user to make any valid SQL query. The HLI programs employ these program calls to log on to the ORACLE data base, open buffer areas to accept information from the SQL calls to the data base tables, make and execute SQL calls, obtain descriptions of the

SRL>#CUMMENT OUGRY AND DISPLAY THE JOINING OF THE LASCOS\_75 TABLE FITH THE  $C<sub>0</sub>$  $D<sub>1</sub>$  $C(0)$ )> \*\*\* STATIONS TABLE  $C(N)$  $C(M)$  $C[11]$ SRL>SELECT STATION, LUCATION, S\_DATE, NUM\_CON SQL>FRUM LAGLOS\_78, STATIONS SRL>WHERE LLAGEDS\_78.STATILW=STATIONS.RUINEWI SIRL> AND IS DATL >= 780210 AND S\_DATE <= 74022017  $SRL > 7$ 

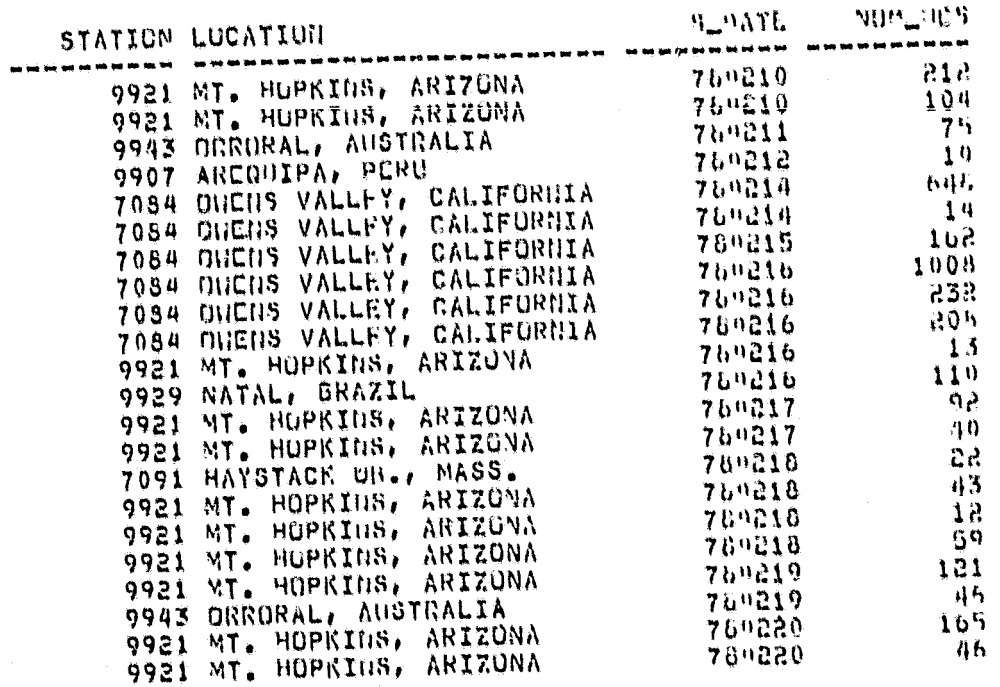

22 RECORDS SELECTED.

Figure 5. Example of the Joining of Two Tables

fields and "bind" them from SQL statements to program variables, fetch appro-<br>priate rows after a successful SQL call, and close the buffer area and log off<br>the ORACLE data base.

Examples of uses for each of these utilities in DIS applications follow.

#### 4. IMPLEMENTATION

#### 4.1 DBMS APPLICATIONS

#### 4.1.1 General

As discussed earlier, many of the different categories to be managed by the DIS can be handled efficiently through the use of a data base management system such as ORACLE. These categories include the data catalogues, both laser and VLBI, project management data, for the use of scheduling and performance evaluation, and ancillary data concerning information about both laser and VLBI sites and systems. Examples of each of these items follow. Since the majority of the preliminary work on the DIS was conducted using data available from laser measurements, the examples will indicate applications in this area.

#### 4.1.2 Data Catalogues

The data catalogues available in the DIS give the investigator a listing of the available laser data for each satellite used by the project. From these catalogues, an investigator can select data to be ordered that will be most useful to his particular application. For example, the laser data catalogues for the Lageos satellite are organized on a one catalogue per year basis. Because of the simple tabular format of the existing catalogues, they may be easily inputed to the ORACLE data base. Through a host language interface program each yearly catalogue was loaded into a table in the data base. For example, the Lageos catalogue for 1979 is contained in the table LAGEOS 79, and is composed of the columns presented in Figure 6. The CODE column contains a one or two character code, in reference to the quality of the data, which can be referenced in the table DATA COM (or the tables may be joined). This column is initialized to 'A' (for 'No comments received at this time concerning this data') when the catalogue is loaded. As scientists and investigators use the data, or as new versions of the data are issued, they can inform the data manager about its quality and the code can be reset to reflect this update. In other words, the data presented in the catalogue are expected to be useful, until information returns from investigators stating otherwise. A sample query to the data catalogue (for Lageos in 1979) is presented in Figure 7. A query to the DATA COM table is also presented to illustrate the data quality flag feature.

ă

After an investigator views the results of a query, such as the one presented in Figure 7, he may decide to order selected passes from the list. He may do this in one of two ways. The first method is to use another SQL query that will insert lines into an order-file table (ORDER FILE) also present in the data base. A listing of the columns in the table, as well as a sample query for insertion are presented in Figures 8 and 9. In order to ensure that the

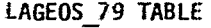

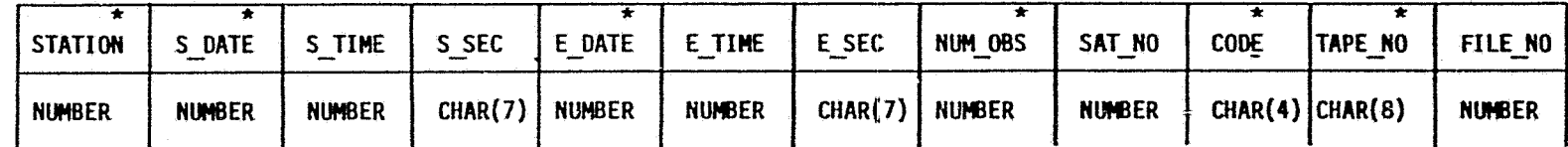

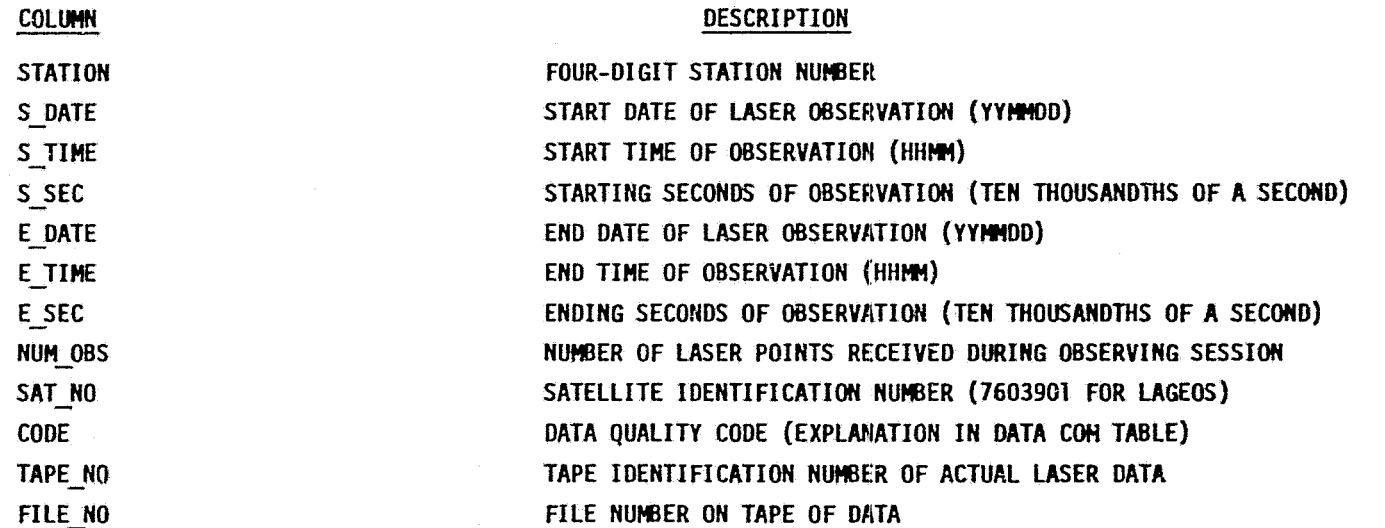

\*INDICATES INDEXED (OR IMAGED) FIELDS

Figure 6. Format of the Table Containing the Lageos Data Catalogue

SQL>#COMMENT  $CDM$ QUERY AND DISPLAY A SELECTION FROM THE 1979 LAGEOS LASES  $C(1M \rightarrow A \rightarrow A)$ CATALOGUE  $C(1)$  $CDM$  $CDM$ SQL>SELECT STATION, S\_DATC, S\_TINE, S\_SEC, PUH\_PLS, POPE SQL>FRUM LAGCCS\_79 SQL>WHERE IS\_CATE >= 791001 AND S\_DATE <= 7910051  $SOL > AVD$  (UJI) OBS  $\geq 100$ ;  $SRL > 7$ **HUILONS CODE** STIME SISES **STATICN S\_DATL All and the first** -------------------, <sub>199</sub>4 – 1995 – 1995 – 1995 – 1995 – 1995 – 1995 – 1995 – 1995 – 1995 – 1995 – 1995 – 1995 – 1995 – 1995 – 1995 1178 A 1057 44.0310 791001 7086 791003 149 16,0280  $-0.48$  B 7091  $542A$ 511 39.0294 791003 7114 1150 20.0293 1340 A 791003 7114  $675B$ 655 56.0371 791004 7063 1030 22.0303  $276B$ 791004 7063 1542 B 791004 654 46.0320 7091 985 0 1032 12.0303 791004 7091 550 2 458 29.0254 791004 7096 1038 19.0293 540 A 7102 791004 432 A 7114 791005 1244 40.0260 11 RECORDS SELECTED. SQL>#CUMMENT  $CDM$ QUERY AND DICPLAY THE CODE CEFINITIONS FROM THE DATA SELECTION **COMPARK CON>**  $C(N) > H$ SRL>SELECT CODE, CONMENT1 SQL>FRUM DATA\_COM SQL>WHERE CODE = SCLECT UNIQUE CODE  $SRL$ FROM LAGEUS 79  $SQL$ HIERE IS DATE >= 791001 AND S DATE <= 7910051  $SQL$ AND NUM\_OHS >=  $1007$  $SQL$  $SRL > 7$ CODE COMMENTI  $\frac{1}{2}$  and  $\frac{1}{2}$  and  $\frac{1}{2}$ NU COMMENTS RECLIVED AT THIS TIME CONCERNING CATA A DATA CONSIDERED ACCEPTABLE  $\mathbf{B}$ RANGE-DEPENDENT HIAS OR JUNE THRU NOV. 1979  $\mathbf{a}$ 

Figure 7. Query to the Lageos Data Catalogue

Ï

#### ORDER\_FILE TABLE

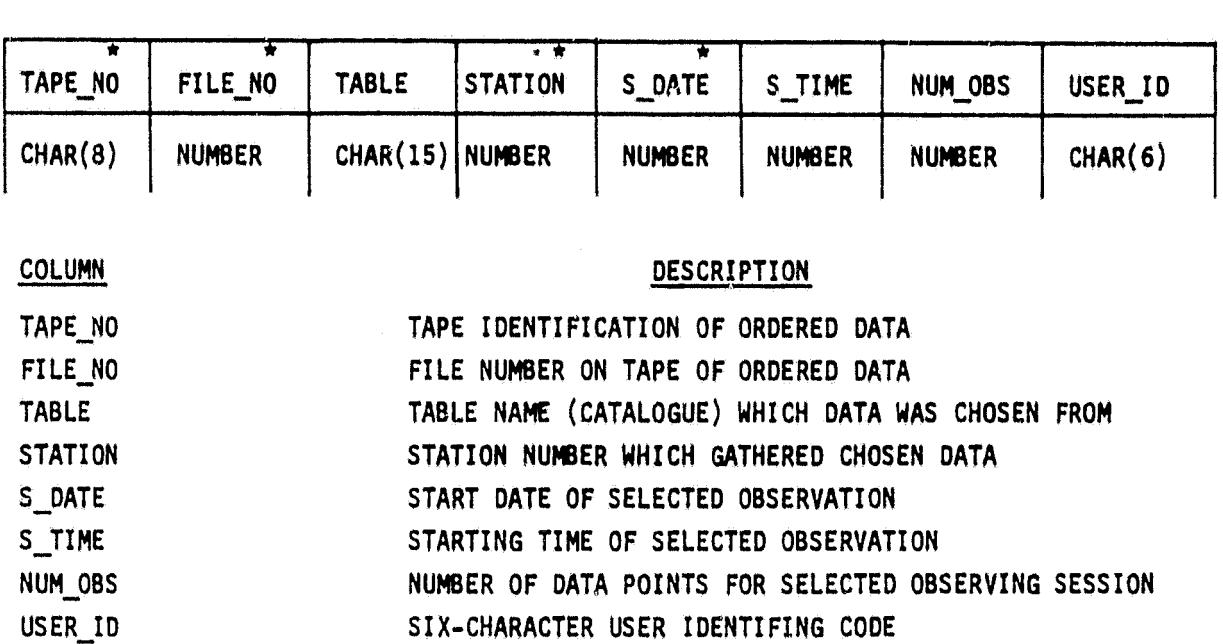

\*INDICIATES INDEXED (OR IMAGED) FIELDS

 $\frac{1}{2}$ 

Figure 8. Format of the Order File Table for the Lageos Data Catalogue

16

correct passes are chosen from the proper data tape when fulfilling the order, the station, and start date and time, as well as the table name (i.e., satellite and year) an. Cape and file numbers, are necessary information to be stored in the ORDER FILE relation. The user's identification code is used for

accqunting, shipping, and archiving purposes.<br>The second method for ordering data does not involve a user's direct queries to the table through the SQL mode. By invoking the host language interface program DATALOOK, the investigator can view selected records from the data catalogue with his own input parameters and order specific passes from this display. The user is prompted to submit the satellite, year, start and end dates, and a minimum number of observations. After viewing the records per-<br>taining to these parameters (twenty lines at a time), the user is then prompted to select specific passes for an order (if he so desires). This entire process, both retrieval and insertion of data into the ORDER FILE table, is performed through the DATALOOK program thus the investigator has BM need to possess a knowledge of the SQL language to query the data base. An example of the OATALOOK process is i11ustrated in Figure 10.

The data catalogues in the ORACLE data base serve a second useful purpose in<br>that they can be employed to create monthly summary information for each year of data present in the DIS. For the laser catalogues reflecting data from the Lageos satellite, this summary information is calculated on a monthly basis for each catalogue table in the data base. Figure 11 illustrates the format of a typical yearly summary table. An example of a query to the LAGEOS 79 summary table (SUMMARY 79), as well as a typical query to insert a record into the table, are shown in Figures 12 and 13. A second use for these tables is presented in the next section.

SOL>#COMMENT con> COM>\*\*\* CON> DISPLAY THE INSERTION OF ITENS HITO THE ORDER FILE FOR DATA IN THE 1979 LAGLIIS LASER DATA CATALLURUE cnll> COH># SQL>IN5ERT SQL>  $\sum_{i=1}^n \sum_{i=1}^n \sum_{j=1}^n \sum_{j=1}^n \sum_{j=1}^n \sum_{j=1}^n \sum_{j=1}^n \sum_{j=1}^n \sum_{j=1}^n \sum_{j=1}^n \sum_{j=1}^n \sum_{j=1}^n \sum_{j=1}^n \sum_{j=1}^n \sum_{j=1}^n \sum_{j=1}^n \sum_{j=1}^n \sum_{j=1}^n \sum_{j=1}^n \sum_{j=1}^n \sum_{j=1}^n \sum_{j=1}^n \sum_{j=1}^n \sum_{j=1}^n \sum_{j$ SCLECT TAPE\_NO, FILE\_NO, STATION, S\_UATE, S\_TIME, IIUD\_ORS  $SRL$  $SQL$  $SRL$ FROM LAGEUS 79<br>WHERE IS DATE >= 791102 AND CLOATE <= 791107)  $AND$  NUM  $108$  >= 500; SGL>/ 8 RECORDS CRLATED. SQL>UPDATE ORDER\_FILL<br>SQL>SET TAGLE='LAGE03\_79' WHERE TABLE=NULL;  $SQL$ 8 RECORDS UPDATED. SQL>UPDATE ORDER\_FILE<br>SQL>SET USER\_ID='CEN123' WHERE USER\_ID=[!ULL; SQl.>/ 8 RECORDS UPGATED.

Figure 9. Insertion Procedure for the Lageos Order File

 $10$ 

 $\overline{ABB}$  and

ENTER USER ID USING FOR TAT \_\_\_\_\_\_ : CENIES ENTER SATELLITE NAHL: LAGLUS ENTER YEAR TO BE VICWLD USING FURNAT YY: 77 ENTER FIRST DATE JSING FORGAT YYMMOD: 791102 ENTER SECOND DATE USING FORGAT YVINDO: 791107 ENTER NININUN NUMBER OF OBSERVATIONS DESIRED:

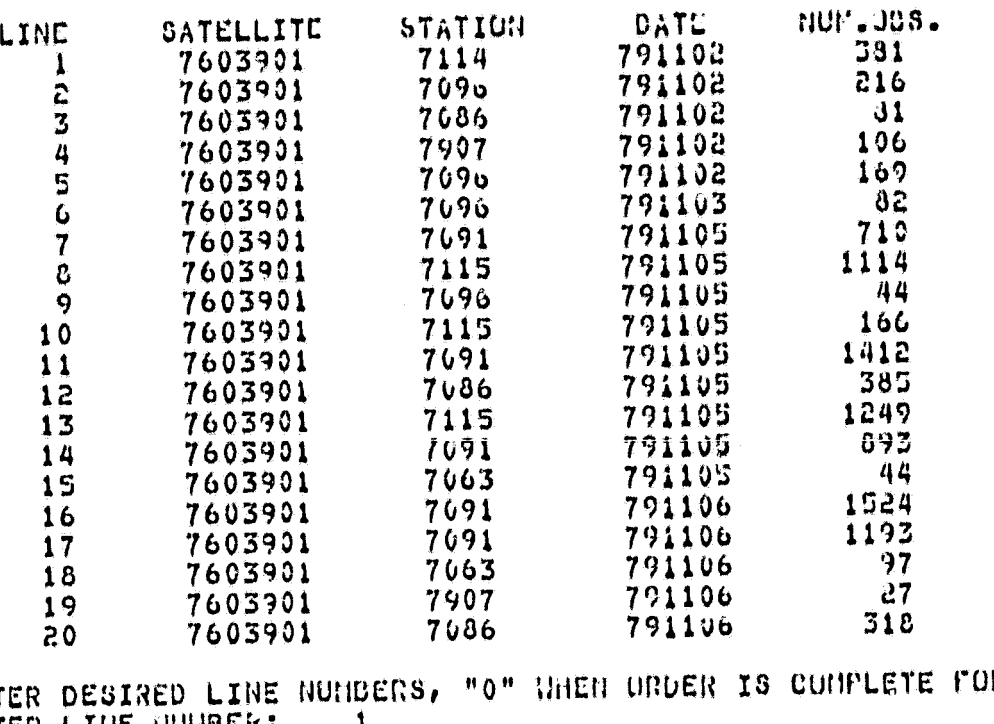

IR THIS SET ENT ENTER LINE NUMBER:<br>ENTER LINE NUMBER:  $\overline{\mathbf{7}}$ ENTER LINE NUMBER: -8 ENTER LINE NUMBER:  $11$ ENTER LINE NUMBER:  $13$ ENTER LINE NUMBER: 16  $\mathbf 0$ 

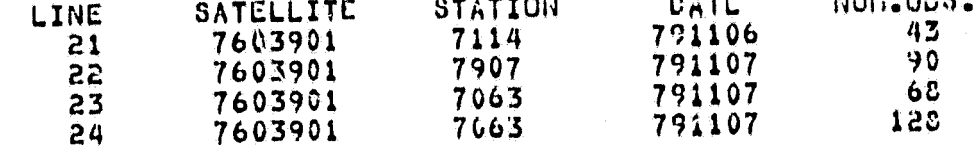

ENTER DESIRED LINE NUMBERS, "O" WHEN ORDER IS COMPLETE FOR THIS SET 24 ENTER LINE NUMBER: ENTER LINE NUMBER:  $\mathbf 0$ 

Browsing and Selection Procedure for Figure 10. Data in the Lageos Data Catalogue Through the DATALOOK Process

SUMMARY\_80 TABLE

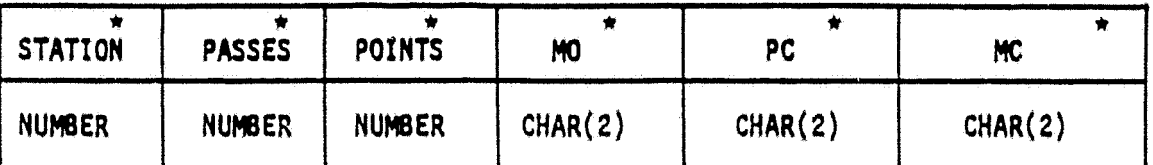

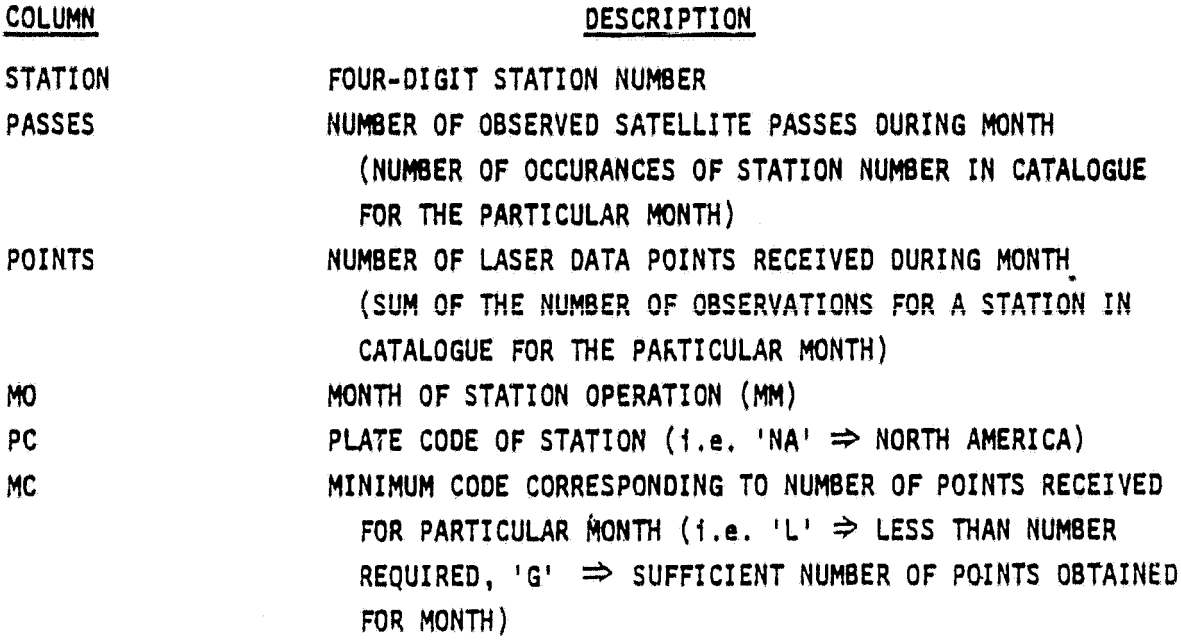

\*INDICATES INDEXED (OR IMAGED) FIELDS

Figure 11. Format of the Table Containing the Summary Information for the Lageos Data Catalogue

SRL>#COMMENT **COM>** OUERY AND DICPLAY INFURNATION IN THE 1979 LACEUS SUMMARY TABLE  $COM$ >\*\*\*  $C(M)$  $CIM>A$ SQL>SELECT \* SCL>FROM SUMMARY\_79<br>SCL>WHERE MO='01' OR HO='02';  $SRL > 7$ STATION PASSES POINTS MO PC HC -----------------------------7962  $\overline{\mathbf{3}}$ 196 01 PC L 7063  $\mathbf{1}$ 29 01 NA L 7833  $\mathbf{c}$ 59 01 EU L 7907  $10$ 268 01 SA L 7921 ်ဌ 80 01 NA L 7929  $\mathbf{b}$ 138 01 SA L 7943  $16<sub>1</sub>$ 1215 01 AU C 7062  $10$ 2480 02 PC C 7063  $\overline{\mathbf{B}}$ 1741 02 NA C 7101  $3<sup>7</sup>$ 469 02 NA L 7103  $\overline{\mathbf{3}}$ 226 02 NA L 7104  $*$  698 02 NA L  $\mathbf{1}$ 7834  $\mathbf{3}$ 662 02 JU C 7907  $10$ 602 02 SA C 7921  $\mathbf{B}$ 137 02 NA L 7929  $\mathbf{7}$ 252 02 SA L

17 RECORDS SELECTED.

24

7943

**THE BULGARY AND DESCRIPTION OF A REAL PROPERTY OF A REAL PROPERTY OF A REAL PROPERTY OF A REAL PROPERTY OF A R** 

Figure 12. Query to the Lageos Summary Table

3597 02 AU C

come come concerned and

SCL>#COMMENT  $C(M)$ **CON>\*\*\*** CISPLAY THE INSERTION OF ITCHS JUTO THE 1979 CATALOGUE DUMBARY  $CON$ TADLE FOR SEPTEMBER  $CDI$  $C[1] > H$ SRL>INSERT INTO SUNMARY\_79(STATION, PASSES, PHINTS):  $SOL$ SELECT STATION, COUNT(STATION), SUN(HUNL038) **SRL>** FROM LAGEOS 79<br>WHERE IS DATE >= 790901 AND S\_DATE <= 7909301  $SRL$ **SQL>** GROUP BY STATION;  $SOLY$ 9 RECORDS CREATED. SOL>UPDATE SUMMARY\_79 SQL>SET MU='09' SOL>WHERE MO=NULL;  $SRL > 7$ 9 RECORDS UPDATED. SRL>SELECT STATIUN, PASSEC, PUINTS, HO SPL>FROM SUMMARY\_79 SRL>WHERE MO='09';  $SOLY$ **STATION** PASSES PUINTS MO ----------- $\frac{1}{2} \left( \frac{1}{2} \right) \left( \frac{1}{2} \right) \left( \frac$ --------------- $\bullet\bullet$ 7063 24 10477 09 7059  $\mathbf{c}$ 171 09 7086  $\mathbf{1}$ 1061 09 7091 16 7990 09 7096  $\mathbf{c}$ 986 09 7114  $2<sup>2</sup>$ 9293 09 7115 9 09  $\overline{1}$ 7907 25 905 09 7943  $5\phantom{.0}$ 350 09 9 RECORDS SELECTED.

Figure 13.

Insertion Procedure for Lageos Summary Table

These laser catalogues for 1976 through 1980 for the Lageos satellite were inputed on a yearly basis and their respective summary tables were created after the tables were loaded and interrogated to ensure va'lidity. The catalogues for 1981 and later years will be fnputed each month and records will be inserted into the appropriate summary information table. Since the Lageos satellite is the prime target for the laser stations employed by the project, it was necessary to store these catalogues in yearly increments. However, other satellites (e.g., Starlette, BE-C, and GEOS-3) do not collect as much data, and thus their catalogues can span greater time intervals. This is also true of data acquired from the lunar laser observations.

When aata are to be requested from the data base for examination, it is often necessary to gather ancillary information, e.g., station coordinates, site calibrations, et cetera, in order to carry out the appropriate computations using the data. Figure 14 illustrates a query to the tables COORDINATES and CALIBRATION to gather this information for the results presented in Figure 7.<br>This information was inputed into the system from survey sheets completed after a new laser system occupies a particular station. Although the station coordinates do not change, the calibration information must be ascertained each time a particular MOBLAS or TLRS system occupies a new site.

#### 4.1.3 Project Evaluation Information

4.1.3.1 Baseline Results. An important function of the project is to evaluate and present infonnation on past performance, as well as information on future scheduling of laser and VLB! sites and systems. Although many investiby interrogating the data catalogues), others may be interested in viewing data availability on an "end product" level. In other words, gathering data from an analyzed point of view--determining what data can and should be used to extract a final, analyzed measurement. This would be a logical step to be performed prior to querying the data catalogues. For example, an investigator may wish to know what Lageos laser data are available to determine a baseline between two specific plates, or stations, during a particular time interval. Since the baselines from laser measurements are (or can be) calculated on a monthly basis, the data base summary tables would indicate what data are available to determine a baseline between stations. Thus, the question can be answered through a query to the data base. An example of such a query is shown in Figure 15. This query uses the ORACLE operation of a "self-join" in which one table is "divided" into two tables and a join is performed using the MO, or month column. In other words, the information that these two "tables" share is contained in the MO domain; the 2 months must be the same in order to establish a baseline.

However, not all of the prospective baselines listed here can be calculated. Due to the data reqUirements of much of the software that performs the data reduction, orbit determination, and final baseline calculations, a minimum is required for a month. This minimum number depends on the type of laser system being used at the station; i.e., whether it is an SAO, GSFC, or TLRS system, and during what time period the measurement was performed, since the systems have been upgraded over the years. More precisely, at the present

SRL>#COMMENT  $C(1)$ GISPLAY THE STATION COORDINATES AND SYSTEM CALIBRATION INFORMATION FOR CONFRAM THE DATA SELECTION  $C(1)$  $C(1)$  $C[1] > n$ SQL>SELECT STATION, LUGATION, LATITUDE, LUGGITHDE, S\_PATE SUL>FRUN CONROINATÉS SAL>WHERE STATION = SCLECT UNIQUE STATION  $80L$ FROM LAGLUS\_79  $30L$ WHERE IS NATE >= 791001 AND S. UATE <= 791005)  $80L$  $30L$  $SOLY$ LATITUDE **LUNGITUDE SLUATE** STATION LUCATION **PERMIT REAL** 7086 FURT DAVIS, TEXAS II<br>7091 HAYSTACK UNS., MASS. N<br>7114 OWENS VALLEY, CA. (1) 50,7433  $04.3395$  $0/79$ 59  $26$ **E 255** 30 42.7870 31.3420  $-12$  $\overline{37}$ E 204  $30$ 11/77 45.7015  $B/79$  $37$ **E 241** 48  $13$ 57.4451 19.9517  $18,0389$ <br>34.0344  $1/73$ - 49 6 203  $10$ 7063 NADA/08FC-NORF, HO. 昔.  $\mathfrak{c}_1$  $7/79$  $\mathbf{1}^n$ 35,3652  $E = 169$ 16  $20$ 7096 ANCRICAN SANDA Ô. 17.0383 7/78 h 205  $\pm 0$  $\mathbf{h}$  $39$  $\mathfrak{c}_1$ 13.9678 7102 NACA/GSFC-GORF, MD. 6 RECORDS SELECTED. SRL>SELECT STATION, NAHL, DIRECTION, UP SQL>FROM CALICRATION SPL>WHLRE STATION =  $SOL$ SELECT UNIQUE STATION FROM LAGENS 79  $SQL$ WHERE IS DATE DE 791001 AND S.DATE <= 7910051  $SRL$ > AND NUM\_ORG >=  $100$  $SRL$  $SRL$ >/ **UP** DIRECTION STATION NAME WARAAN AWNAHANANNAHH  $\frac{1}{2}$ ---------------------7086 TL0106 S 1.580  $K = 0.140$  $3,530$  $3.748$  $V = 0 + 0.07$ 7086 ML0109 N 0.007  $0.000$  $E = 0 - 003$ 3.746 7091 ML0305 7091 ML0702 S 0.016  $W = 0.003$  $3.341$ 3.682  *0.00H* 7114 ML0211 S 0.003  $0 - 000$  $3.040 X$  $0.000$ 7063 STALAS  $0.000$ 3.640 Y 7063 STALAS  $0.000$  $3.190$ 7096 ML0602  $0 - 000$  $0.000$ 8 RECORDS SELECTED.

> Figure 14. Queries to Coordinates and Calibration Information Tables

SUL>#COMMENT **CON>** QUERY AND DISPLAY THE PUSSILLE RASELINES IN 1979 FOR STATIONS IN THE CONFARM **CON>** PACIFIC TO STATIONS IN AUSTRALIA **CON>**  $CDH > H$ SQL>SELLCT PACIF.STATICH, P.LOCATION, FACIF.P 11HTS, AUS.GTATICH, A.LLCATION,  $SOL$ AUS.POINTS, PACIE, NO SUL>FRU-1 SULPIARY\_72 PACIF,SURIARY\_79 AUS,STATIUNG P,STATIONS A<br>SUL>WHERE [PACIF-STATIDH=P.id.idER] AND A'IS.STATION=A.NURGEN!<br>SUL> A-ID [PACIF.PC='PC' AND AUS.PC='AU']<br>SUL> A-ID PACIF.PC='PC' AND AUS.PC='AU'] SUL>ORDER UY PACIF.110;  $SOLY$ PUINTS MU POINTS STATIO | LOCATIGN STATION LOCATION innannan panggunaan ngawasanaan نده نده مه سایت مواقع شد. 7943 URRURAL, AUSTRALIA<br>7943 URRURAL, AUSTRALIA<br>7943 URRURAL, AUSTRALIA 7062 SAN DIEGU, CALIFURNIA<br>7062 SAN DIEGU, CALIFURNIA<br>7062 SAN DIEGU, CALIFURNIA<br>7062 SAN DIEGU, CALIFURNIA  $-196$ 1215 01  $2400$ 3597 02 3296 03 ់765 7943 ORRORAL, AUSTRALIA  $7891$ 1099 04 7062 SAN DIEGO, CALIFORNIA<br>7062 SAN CIEGO, CALIFORNIA<br>7062 SAN CIEGO, CALIFORNIA<br>7210 NAUL, MAMAII<br>7210 NAUL, MAMAII<br>7210 NAUL, MAMAII<br>7096 ANERICAN SANJA - 34 1099 04 1943 JRPORAL, AUSTRALIA<br>1943 JRRORAL, AUSTRALIA<br>1943 GREURAL, AUSTRALIA 1201 2060 05 2060 05 ់ឧបទ 1610 On  $76$ 7943 ORROBAL, AUSTRALIA -791 2432 07 1966 8684 08 **7210 HAUL, HANAIT** 7943 ORRORAL, AUSTRALIA<br>7945 ORRORAL, AUSTRALIA<br>7999 YARRAGADOE, AUSTRALIA  $814$ 2684 08  $90<sub>b</sub>$ 350.09 1463 3115 10 7090 YARRAGADCE, AUSTRALIA<br>7990 YARRAGADCE, AUSTRALIA<br>7993 ORRURAL, AUSTRALIA<br>7993 ORRURAL, AUSTRALIA<br>7993 ORRURAL, AUSTRALIA<br>7993 ORRURAL, AUSTRALIA<br>7090 YARRAGADCE, AUSTRALIA<br>7093 ORRORAL, AUSTRALIA<br>7993 ORRORAL, AUSTRAL 7210 MAUI, HAUAII -125 3115 10 7096 ANERICAN SANGA<br>7210 (JAUL, HAHAII)<br>7096 ANERICAN SANGA 3463 164 10  $164.10$ ានទ 1228 233 11 233 11 7210 JAUI, HANAII 1009 5403 4715 18 7210 NAUI, HANAII 3341 4715 12 963 10 5403 7943 ORROBAL, AUSTRALIA  $903, 12$ 3341 7210 MAUI, HANAII

**Carl 64** 

22 RECORDS SELECTED.

 $\ddot{\phantom{a}}$ 

ا<br>الم

Figure 15. Query Display of the Possible Baselines Between Two Plates

time at least 1000 points are required from GSFC systems, 600 points from TLRS systems, and 400 points from SAO systems. The column MC (minimum code) contains values of <sup>ILI</sup> (less than) or 'G' (greater than or equal to) to indicate whether the conditions were satisfied for the respective system. A sequence of SQL queries (Figure 16) is used to update this column in the summary of SQL queries (Figure 16) is used to update this column in the summary<br>tables. A query employing this indicator is illustrated in Figure 17. Here only those baselines in which both stations have the required minimum number of observations (i.e., MC column values equal to  $G^1$ ) are selected.

In addition to the SQL queries, the ORACLE Report Writer has been used to format these results into a concise, informative report. A set of SQL queries similar to those discussed previously were imbedded into a set of instructions to create the more visually appealing report shown in Figure 18. Through the Report Writer, the basic queries were annotated with titles and columnar head-<br>ings and sub-headings. As in the SQL query, this report presents the number, location, and number of points taken for each station during the specified<br>month. By once again using the MC field, the stations not having the required<br>number of points to compute a baseline were excluded. An additional q added to Report Writer instructions to provide summing information on the outputed table. Although all of the information presented in this dual-table report can be extracted from gueries while in the SOL mode, they can be dis-<br>played in a more informative fashion through the use of this utility. Also, these reports can be generated for subsequent years as well as between varying<br>plates and stored in separate fields. In other words, the report need not be<br>"generated" every time an investigator wishes to view data on base tween two plates during a particular year; he need only list the contents of a specified file.

A third mode for presenting information on available data for baseline and other analyzed data applications is the calendar-type formats presented in<br>Figures 19, 20, and 21. These tables were constructed from the ORACLE summary table SUMMARY 79 through the use of the Host Language Interface programs<br>CALENX, CALENDAR, and CALENED. Figure 19 represents all monthly data avail-<br>able for 1979 by a series of XX's in the appropriate station and month cr its respective months of operation. Figure 21 also uses this format, but the minimum-number-of-points requirement was appended to the SQL statement in the program call. Charts such as these give the project scientist and investigators an overall view of the laser network observations during a particular year. After generating calendars such as these over a several year period,<br>patterns of non-operation may be detected for certain stations during specific months of the year. This type of information would probably indicate periods of inclement weather for laser operation. Hence, TLRS and MOBLAS units should not be scheduled for visitation to the sites displaying such patterns during<br>those months. Also, charts like Figure 21 give the investigator another method of determining what data are available to compute baseTines. For example, by scanning the month of October (10) column, seven stations with the appropriate number of points for baseline calculation are located. In addition, these charts present the possible baselines for the entire network,

SUL>#CU4HENT **CUM>** DISPLAY THE UPDATE TO THE BIBRISH BUSEER OF POINTS COLUMN (SC) FOR THE 1979 LACEOS SUMMARY TABLE **CON>\*\*\*** COM> **COM>**  $CUN > H$ SQL>UPDATE SUHHARY\_79 SQL>SET HC='L' SQL>WHENE IPOINTS < 400 AND STATION >= 79001 UR IPOINTS < 1000 AND STATION < 79001;  $SUL$  $SUL > 7$ 47 RECORDS UPDATED. SQL>UPDATE SU! MARY\_79 SQL>SET HC='G' SQL>WHERE HC=HULL;  $SUL > 7$ 70 RECURDS UPDATED. SQL>SELECT \* SQL>FROM SUMMARY\_79 SQL>WHERE NU='09';  $SQL > 7$ STATION PASSES PUINTS NO PC NC --... 24 7063 10477 09 NA G 7069  $\mathbf{c}$ 171 09 NA L 7036 1061 09 NA G  $\mathbf{1}$ 7091  $16$ 7990 09 NA G 7096 986 09 PC L - 21 9293 09 MA G 7114 22 7115 9 09 NA L  $\mathbf{1}$ 7907 22 905 09 SA G 7943  $\mathbf S$ 350 09 AU L 9 RECORDS SELECTED.

> Fiqure 16. Procedure to Update the Lageos Summary Information Table

#### ORIGINAL PAGE IS

OF POOR OUALITY

**SQL>#CO-HIENT COM>** QUERY AND DISPLAY THE POSSILLE DASELIFES IN 1979 FOR STATIONS IN THE PACIFIC TO STATIONS IN AUSTRALIA MITCH AND ENGINEERS CONFUTATION **CON>\*\*\*** cons con> **COM>#** SOL>SELECT PACIF.STATION/P.LOCATION/PACIF.P HUTS/AUS.STATION/A.LOCATION/ SUL><br>SUL>FROM SUMMARY\_79 PACIF...DO<br>SUL>FROM SUMMARY\_79 PACIF...DO<br>SOL>RHCRC TPACIF.STATION=P.MU.IDER AND AUS.STATION=A.MUNDER SOL> AND PACIF.MURAUS...U" AND AUS.NC='0') SOL>URDER BY PACIF.'10;  $30L > 7$ STATION LOCATION POINTS STATIO I LOCATIGN PUINTS MO  $\sim$   $\sim$   $\sim$   $\sim$ who considerable and consideration 1994 GROBAL, AUSTRALIA<br>
7943 GROBAL, AUSTRALIA<br>
7943 GROBAL, AUSTRALIA<br>
7943 GROBAL, AUSTRALIA<br>
7943 GROBAL, AUSTRALIA<br>
7090 YARRAGADCE, AUSTRALIA<br>
7090 YARRAGADCE, AUSTRALIA<br>
7090 YARRAGADCE, AUSTRALIA<br>
7090 YARRAGADCE, A 7062 SAN DIEGO, CALIFORNIA 2400<br>7051 3597 02 1099 04 TOOR SAIL DIEGU, CALIFURNIA<br>7008 SAIL DIEGU, CALIFURNIA<br>7096 ANERICAN SANOA<br>7096 ANERICAN SANOA 1201 2060 05  $1900$ 2604 08 4463 3115 10 7403 9715 12

7341

7403

3341

9 RECORDS SELECTED.

7210 MAUI, HANAII

7210 HAUI, HAHAII

Figure 17. Query Using the Point Number Indicator in the Lageos Summary Table

7943 ORRORAL, AUSTRALIA

4715 12

 $963, 12$ 

963.12

whereas the tables generated from the Report Writer utility were constructed to provide information on only those baselines available between two specified plates.

#### 4.1.3.2 Project Management Data

4.1.3.2.1 Crustal Dynamics Library Index. There are several other areas in which the ORACLE data base can serve the project. An example is in the area of project management. Since many scientists are involved with the Crustal Dynamics Project, a library of all published papers is being maintained by administrative personnel. In addition to scientific papers, this library also includes any other papers and memoranda relative to project management. After discussion with the personnel involved in the maintenance of this library, it was felt that a table in the ORACLE data base could easily and efficiently house an index of items contained in the Crustal Dynamics Project Library. A listing of the columns in the table CD LIBRARY is presented in Figure 22. Each item is uniquely identified by a control number, which has the format 'CD####'. Thus, this column was a logical choice for a primary key, or rather, the first indexed field. Since the title of the library item can tend to be rather lengthy, it was split into three separate, fifty-character fields; the later two may be null (empty). A sample query to the library index is illustrated in Figure 23.

Since the entries in the library index tend to consist of relatively lengthy character fields, inserting data to the table through the SQL query language can be rather tedious. Therefore, a screen form was created through the use of ORACLE's Interactive Application Facility (IAF). The creator of the application form invokes the Interactive Applications Generator (IAG) and responds to a series of questions for each field that is present in the data base table

#### GLOJAL PLATE ETIN FR 1979

# UASLLINGS FRON STATIONS IN THE PAULTIC TO STATIONS IN ANSTEALIA

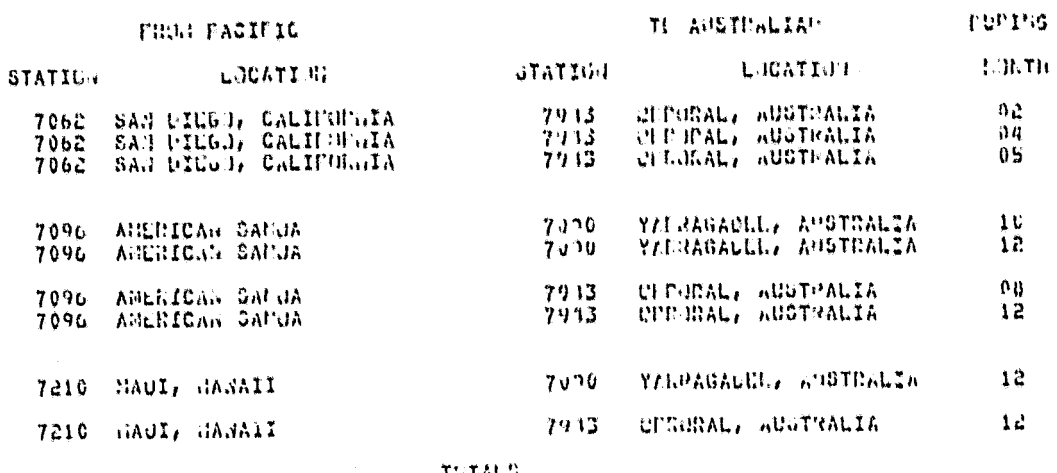

tutalo

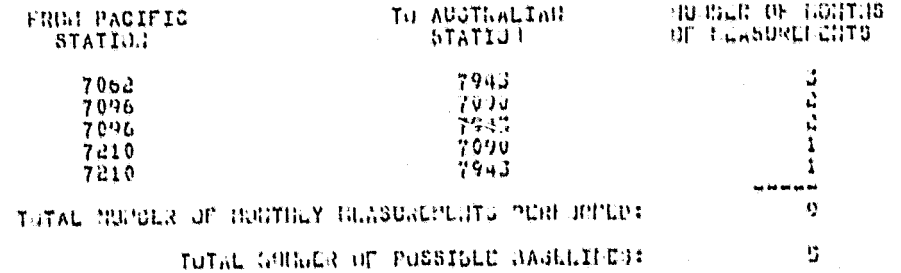

Figure 18.

# Report Formatting the Baseline Display<br>Between Two Plates

#### MCGYGS OF UPERATION FOR LASER STATIONS IN 1979

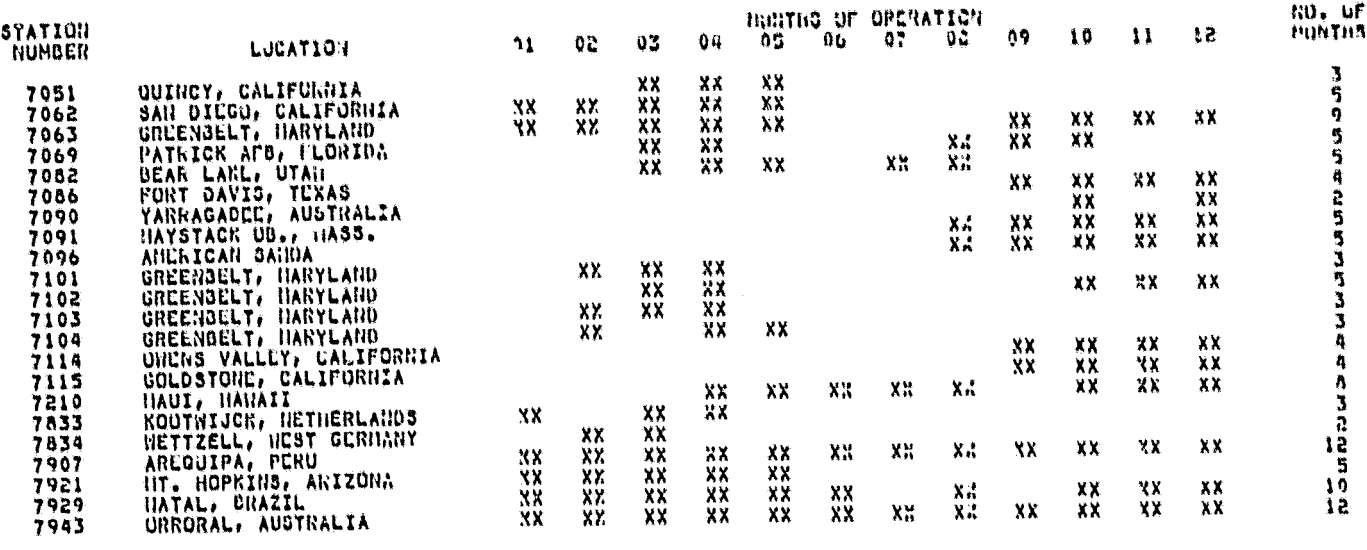

Figure 19. Calendar Report of the Monthly Lageos Data Using The 'XX' Format

#### NONTHS OF OPERATION FOR LABER STATIONS IN 1979

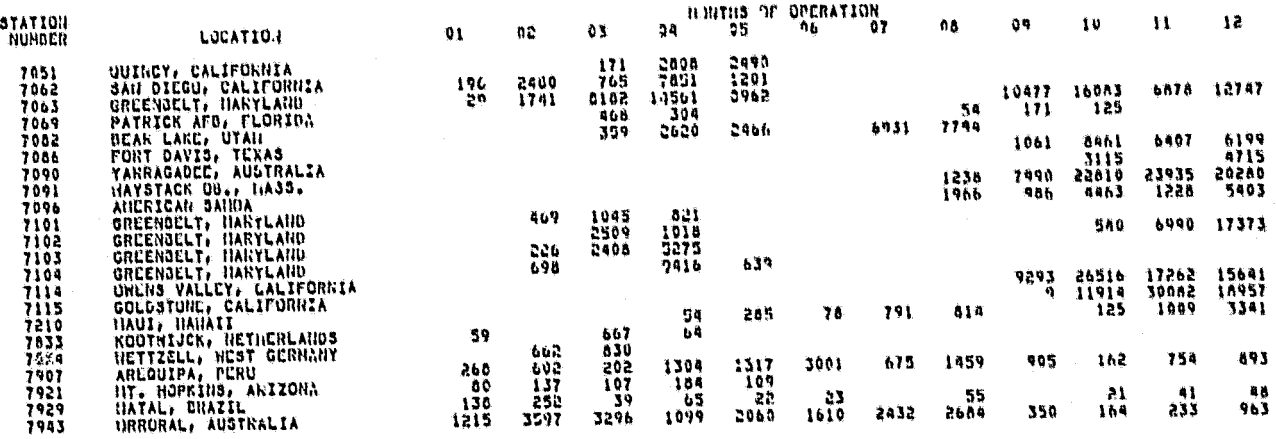

Figure 20. Calendar Report of the Monthly Lageos Data Using the<br>Number-of-Points Format

#### HUNTED OF OPLEATION FOR LASER DIATIONS IN 1979

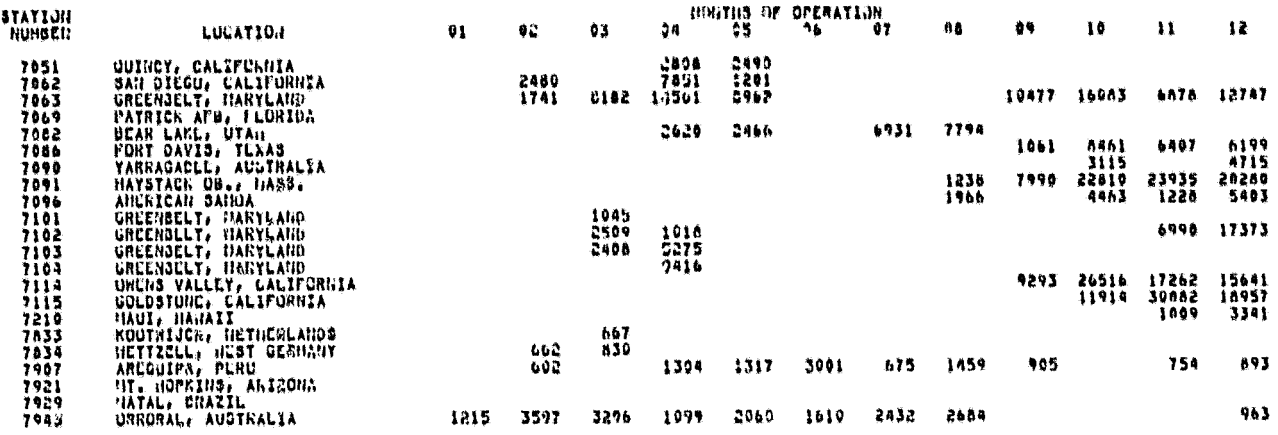

#### Calendar Report of the Monthly Lageos Data Using the Minimum Figure 21. Number-or-Points Format

is to be displayed on the screen. After a screen form was created in this manner, any valid user can invoke the Interactive Applications Processor (IAP) and display the form. If desired, this user may also query the data base by using this utility. An illustration of the form used for the library index table as well as a sample of data to be inserted is shown in Figure 24. In addition to the appealing format of an IAF screen, this utility can be used by personnel who have little or no knowledge of the ORACLE data base or the data that is to be inserted. This is due to the fact that one is not entering a series of commands, but rather the data itself. The IAF has a useful help function mode in which the user can inquire as to the function of the keypad keys, the attributes of a particular enterable field, or a creator-supplied message pertinent to any field. When the form has been filled out and inserted, a check is made to ensure proper data types, lengths and completion of all appropriate fields.

4.1.3.2.2 Crustal Dynamics Action Item Index. In addition to the library index, a second project application was introduced to the ORACLE data base--an archive of past and present action items assigned by project personnel during status meetings. An illustration of the fields of the table ACTION is shown in Figure 25. Once again, the action item description, as well as the comment entry, were divided into several fields to facilitate both entry and display of the data. A typical query to this table would ask for all "open" action items for one person, ordered by due date. An illustration of a query of this type is presented in Figure 26.

Figure 27 The action item table was also loaded via an IAF screen form. depicts a blank form as well as a completed form, ready for insertion.

Two types of reports were created to display the information contained in the ACTION table. The first type, shown in Figure 28, is a useful summary of all personnel responsible for action items, listed with the appropriate information about each item. This type of report was designed to be generated prior

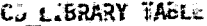

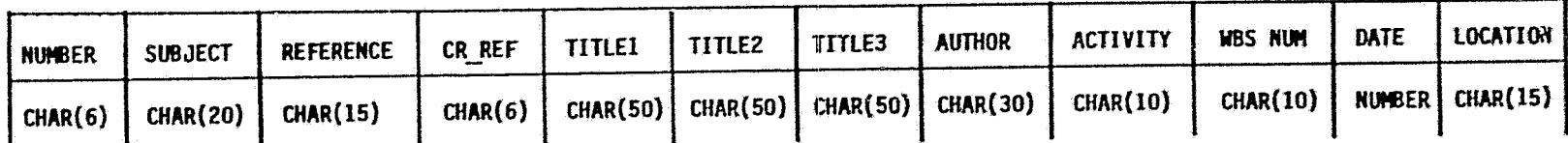

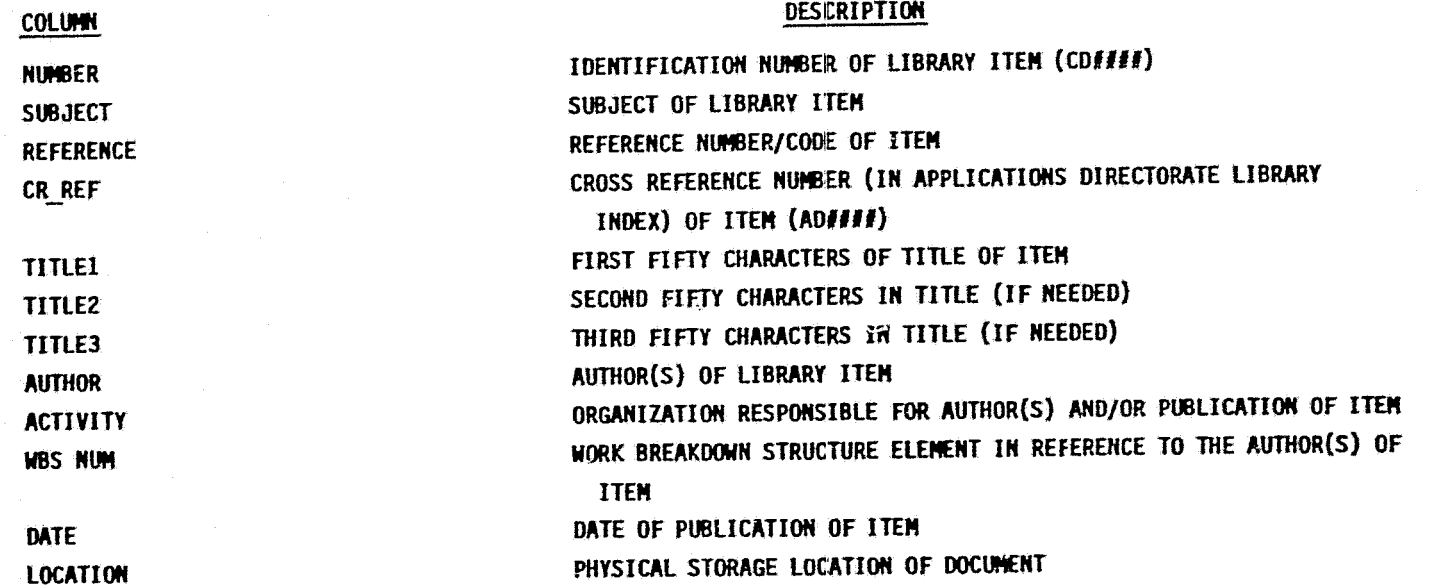

\*INDICATES INDEXED (OR IMAGED) FIELDS

# Figure 22. Format of the Table Containing the Crustal Dynamics<br>Library Index

 $\pmb{\mathsf{t}}$ 

**BOL>#COMMENT COMS** COHERAN OUCRY AND DISPLAY INFURNATION IN THE CRUSTAL DYNAMICS LIBRARY INDEX **COHE COHP#** SUNER<br>SQL>SELECT NUHOZR, SUDJECT, AUTHOR, TITLLI<br>SQL>FRQ™ CD\_LIDRARY; **BOL>7** TITLEI **HUHBER SUBJECT ALLTHON** THE CARRIER SERVICE AND THE COPINISITY OF GEOPHYSICS<br>
LANGERICA COP DESTRING TO HIGHLY NOR HOLLY NORTHALLY AND THE SPACE ROWSE LASER<br>
CLARE<br>
CARRY MECOTLY, PAINTER ENFIRANCE ANALYSIS OF THE SPACE RORNE LASER<br>
CLARE<br>
CLARE **CORRECTES SECTIONS AND SECTION AND SECTION AND SECTION AND SECTION AND SECTION AND SECTIONS CORRECTIONS**<br>CORRECTES SECTION AND SECTIONS CORRECTED AND SECTIONS CORRECT SUPPORT OF STRUCTURE CORRECT SUPPORT CORRECT SUPPORT C CD0026 SITE NEETING 10 RECORDS SELECTED.

> Figure 23. Query to the Crustal Dynamics Library Index

to the biweekly project status meeting so that the project manager can view the current state of business for key personnel. The second report, a segment of which is presented in Figure 29, prints all action items for each person on a separate page. This concept allows each responsible party to view the action items that he is currently assigned.

#### 4.2 SOFTWARE PACKAGE APPLICATIONS

#### $4.2.1$ Analyzed Data Display

<u>en una esperantista en una especial de la c</u>al

Although many of the requirements of the DIS can be fulfilled via a data base management system such as ORACLE, there are still some additional services that must be performed through the use of the conventional software package. An example of such a need is the display of the analyzed laser data, i.e., polar motion and baseline distance tables. These tables are present in large listings (usually generated on a monthly basis) that result from a series of mathematically complicated computer runs. Although these tables can be extracted from the outputs and eventually stored separately in tables in the data base, many other useful items present in the listing, such as parameters for the Earth's gravity field, et cetera, that were incorporated to yield those particular results, could not be extracted for use with the data tables. Therefore, a method that would read these multi-page, 132-character per line reports and display them to a typical user via an average eighty-character per line terminal was needed. Since the ORACLE data base cannot handle text data in such a form at the present time, a FORTRAN software package was developed to fulfill the requirement. The ORACLE DBMS will be enhanced with text processing capabilities in the future and these additions should perform the required services.

The first problem addressed and resolved was that of a search function that would locate a particular user-specified table. It was assumed that the typical viewer of analyzed data would have some familiarity with the data and

# CRUSTAL SYNAMICS PROJECT LIBRARY INDEX

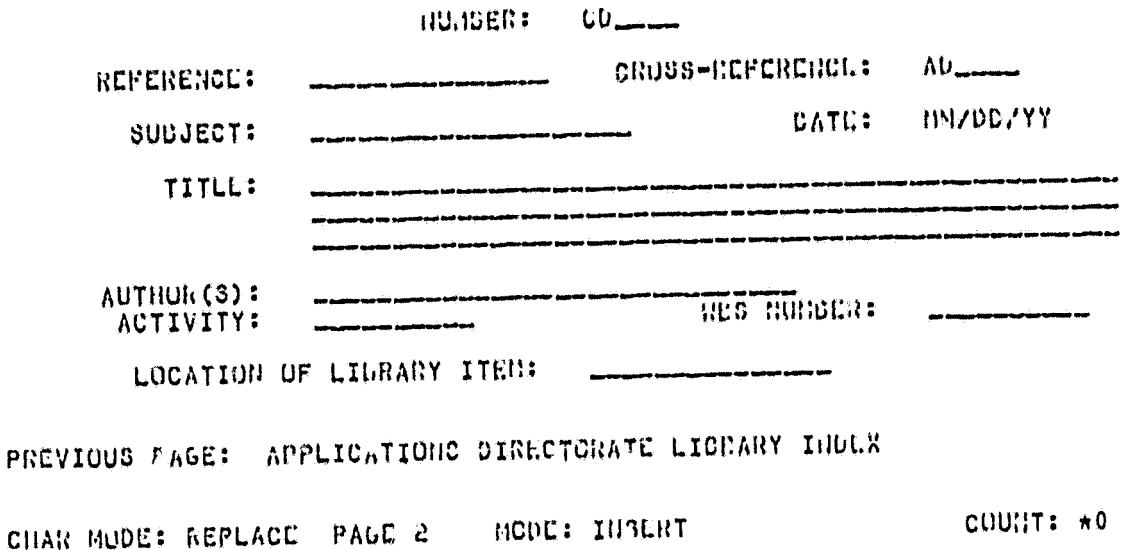

# CRUSTAL DYNANICS PROJECT LIDEARY INDEX

#### NUMBER: CD1004

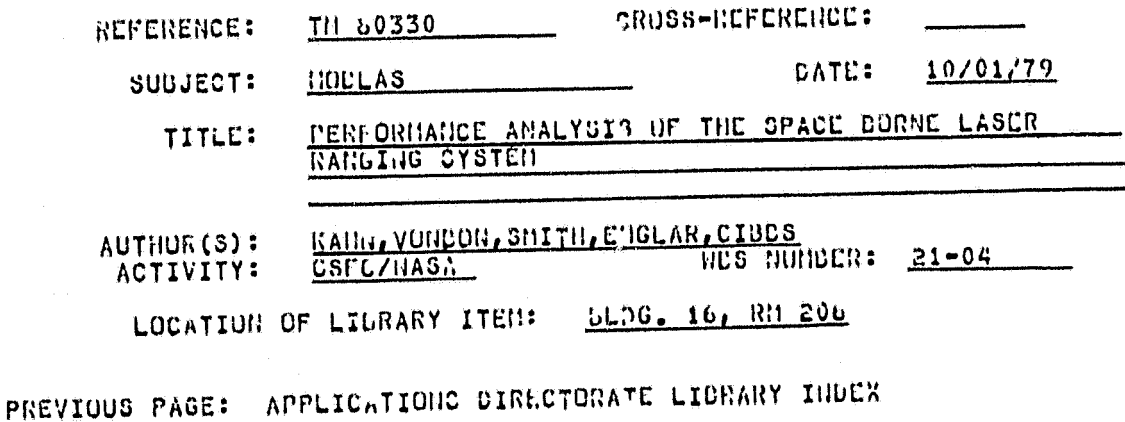

CHAR MUDE: REPLACE PAGE 2 MCDE: INSERT COURED COUNT: 3

Screen Forms for the Crustal Figure 24. Dynamics Library Index

33

 $\sim$  and  $\sim$ 

en distribuir conquis

 $\mathbb{R}^3$ 

 $\Delta_{\rm{max}}$  , and  $\Delta_{\rm{max}}$  , and

#### ACTION TABLE

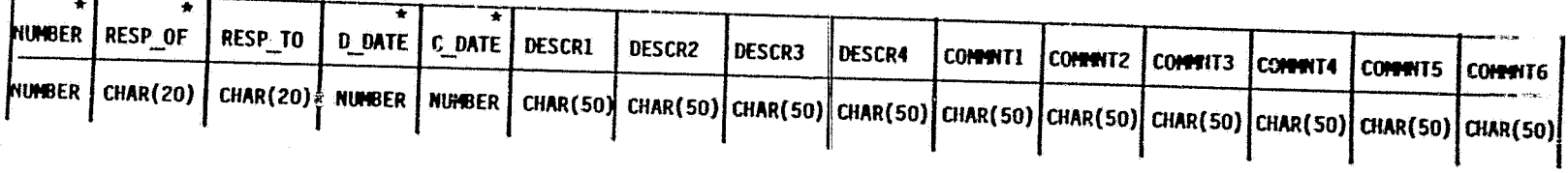

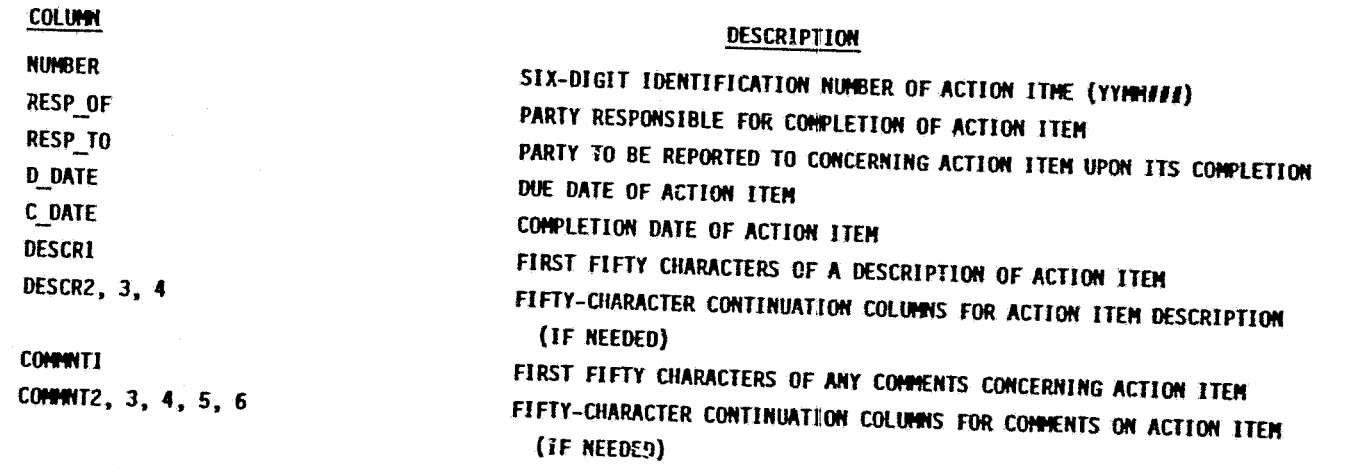

\*INDICATES INDEXED (OR IMAGED) FIELDS

Figure 25. Format of the Table Containing the Crustal Dynamics<br>Action Item Index

ORIGINAL PAGE 13

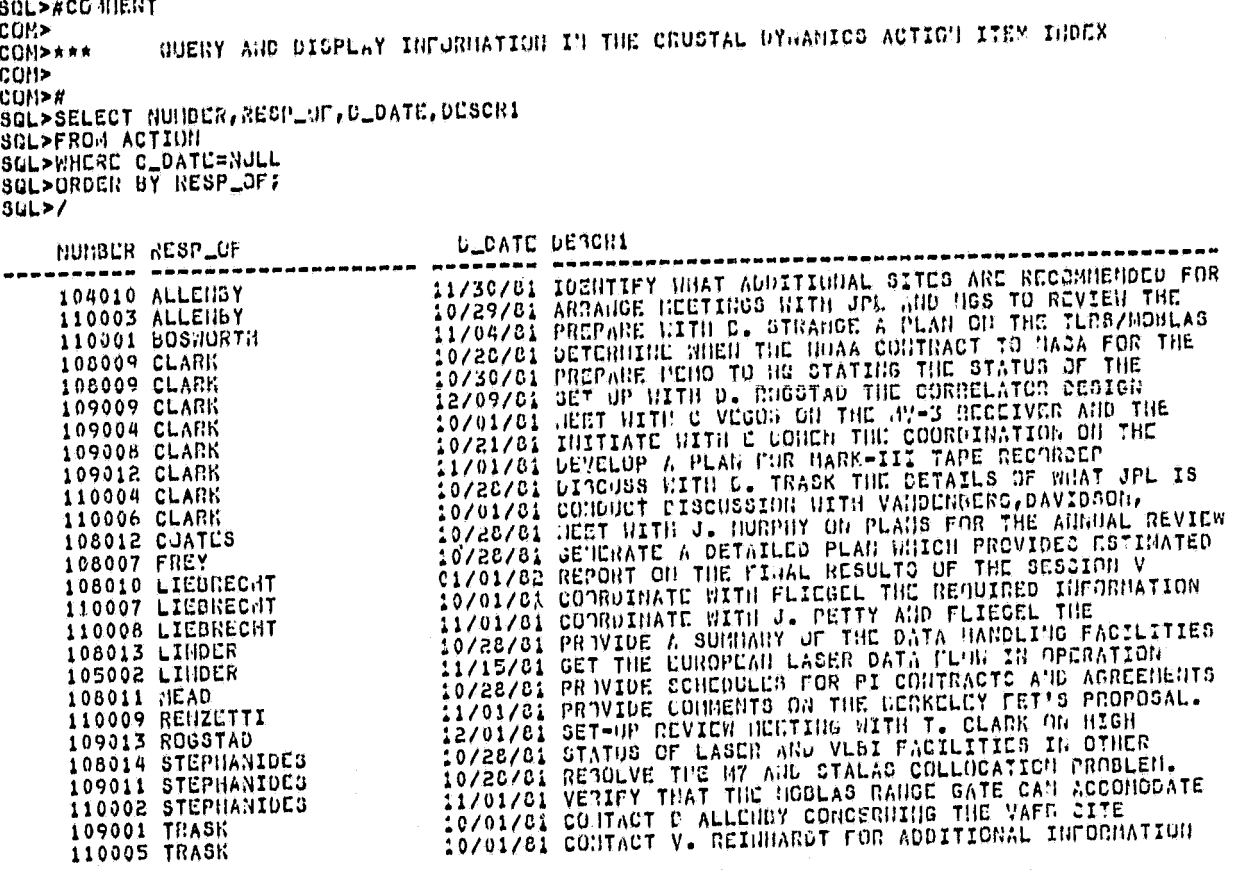

26 RECORDS SELECTED.

 $\frac{1}{2}$ 

Figure 26. Query to the Crustal Dynamics Action Item Index

URUSTAL DYNANICS PROJECT ACTION ITEMS

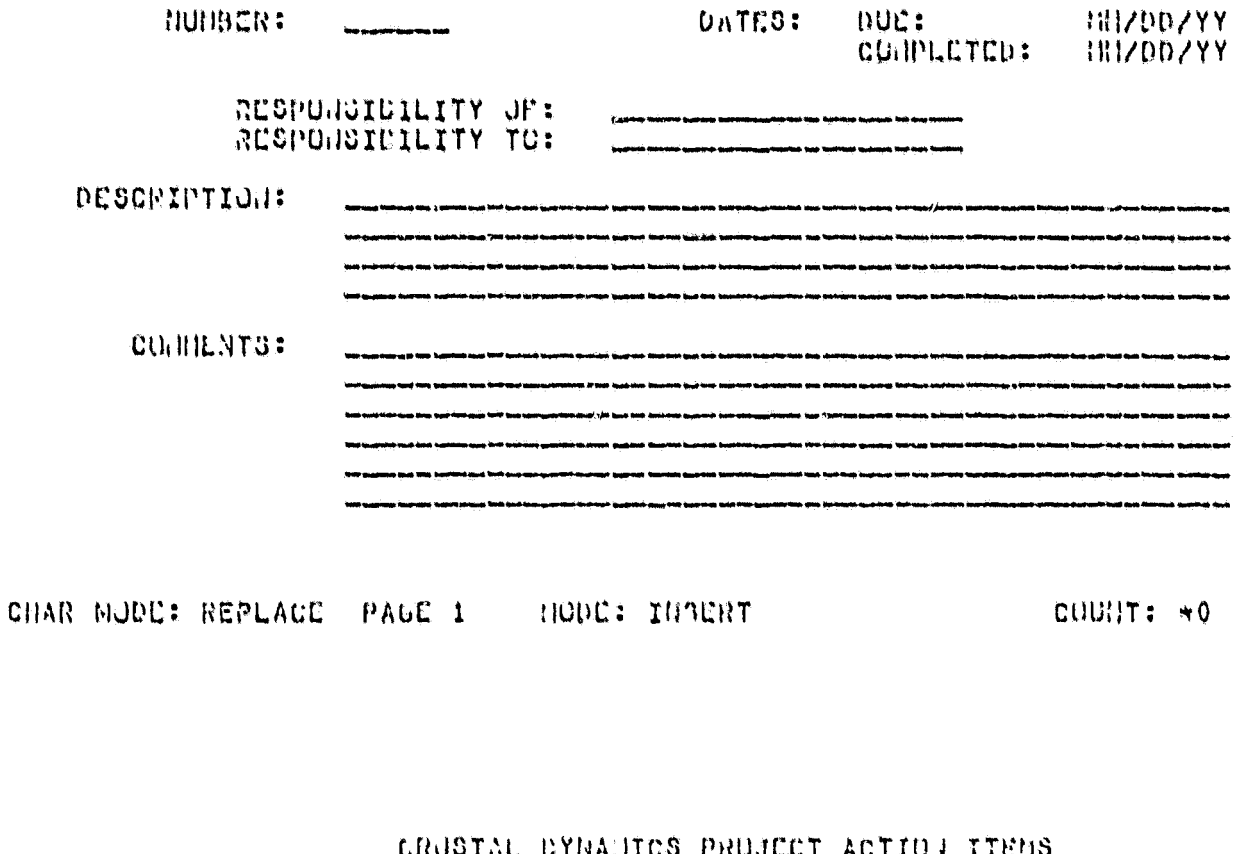

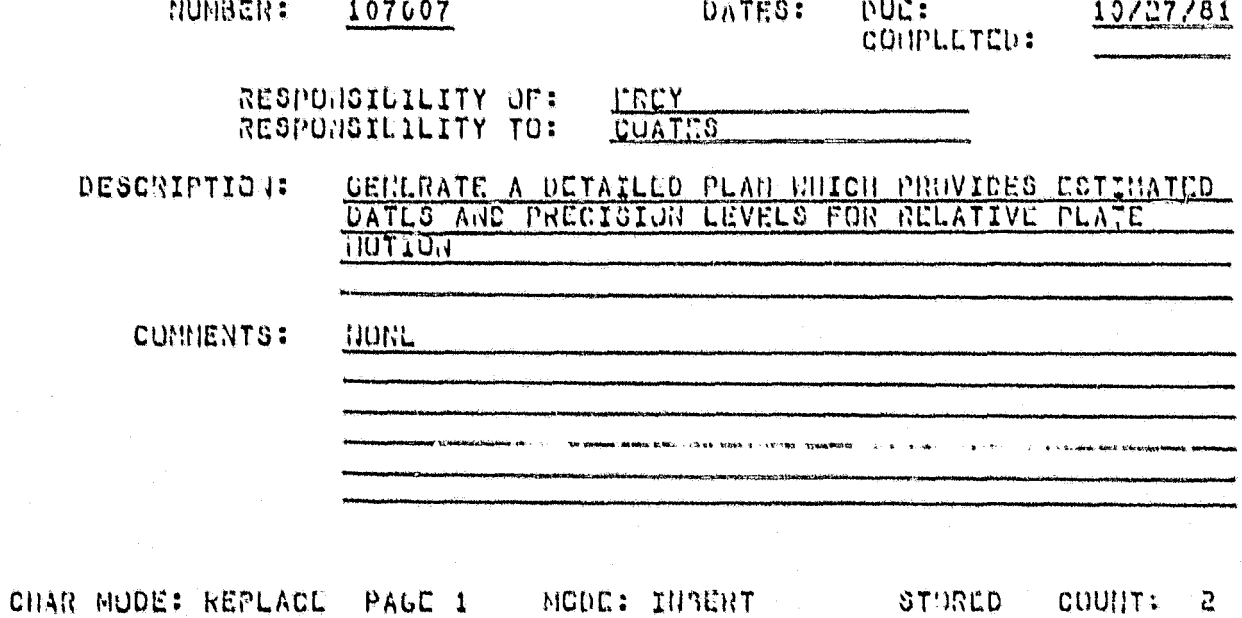

Figure 27. Screen Forms for the Crustal Dynamics<br>Action Item Index

#### CRUSTAL DYNAMICS PROJECT ACTION ITEM LIBTING

AG OF 10/12/01

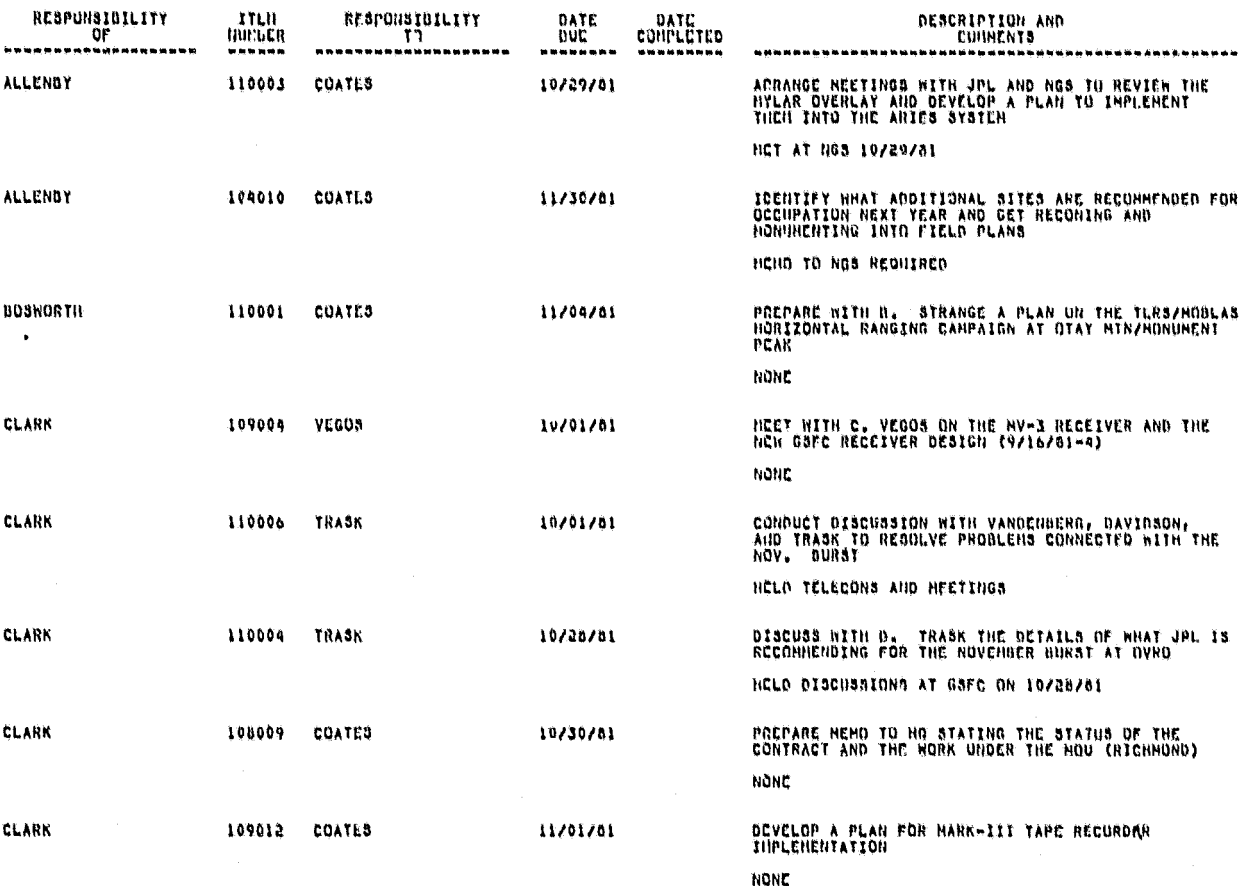

#### Portion of a Report Listing all<br>Active Action Items Figure 28.

CRUSTAL DYNALICS PROJECT ACTION ITCHS AS OF 10/19/01

RESPONSIBILITY OF: CLARK

 $-- ITC.11--$ 

**NUNDER: 109004** 

DATE DUC: 10/01/31

RESPUNSIBILE TU: VLGUS

DATE COMPLETED:

#### DESCRIPTION

MEET WITH C. VEGOS ON THE HY-3 RECEIVED AND THE HEW GSFC RECEIVER DECIGN (9/16/31-4)

CONNENTS

**NONE** 

 $-- 17013 --$ 

NUMBER: 110006

DATE DUE: 10/01/81

DATE CONPLETED:

#### RESPONSIBILE TO: TRASK

**UCSCRIPTION** 

CONDUCT DISCUSSION WITH VANDEHBERG, DAVIDSON, AND **b**JRST

**CONNEUTS** 

HELD TELECONS AND MEETINGS

 $-4$   $17E1$   $3 - -$ 

**NUMBER: 110004** 

#### DATE CUE: 10/28/01 DATE COUPLETED:

RESPONSIBILE TO: TRASK

#### DESCRIPTION

DISCUSS WITH D. TRASK THE DETAILS OF WHAT JPL IS RECUNICULIIN FOR THE NOVEMBER BURST AT OVRO

#### CONNENTS

#### HELD DISCUSSIONS AT SSEC ON 10/28/81

Example of a Report to Personnel Responsible for Figure 29. the Completion of an Action Item

parameters that are available in these computer runs, i.e., the general format<br>of these listings. Typically, two types of listings having the same general format will be received from the Laser Support Group (LSG) and stored on disk<br>in the DIS. The first type includes computed baselines and station positions, the second contains the polar motion data, each spanning monthly intervals. Figure 30 illustrates the sign-on and selection process for the analyzed data<br>viewing. After the user has chosen a particular table (options one or two) the search function locates the first page in which the title (or other key-word associated with the data table) occurs, and scans for any additional occurrences on subsequent pages. After the last page of the table is detected, the beginning and ending locations (line numbers) of each page of the table are stored. Then, all lines between these locations are outputed via a display function that will be described later. However, if the user has<br>viewed enough of the data in a multi-page table, he may terminate the display of the pages that follow. He then has the option to scan the table again or view another table. If he does not wish to re-examine data in this particular listing, he may select another to interrogate.

Another option open to the user is to examine the entire computer run (option three), one page at a time. This feature is especially useful if the viewer does not know which data table to select for interrogation. Under th tion, the user views the first few lines of a page (starting with page one)<br>and then types in one of the codes illustrated in Figure 31. This way, he can quickly scan through the entire file if desired.

Since polar motion and baseline data tables are likely to be those most accessed, separate routines were developed that select particular entries in these tables and allow the viewing of the entire table. For a typical polar motion table, data can be chosen for a particular date or range of dates. For a baseline distance table, data can be selected for a specific stati of stations. Examples of these selections are presented in Figures 32 and 33. Once the proper selection (whether only a few lines or the entire table) has been made, the appropriate internal line locations are transferred to the display function created for proper terminal formatting of the analyzed data.

This terminal size constraint was a second problem addressed. Four methods were designed, tested, and implemented in the software to display the information contained in the 132-character lines on an eighty character per line basis. When the user invokes the software on a particular analyzed data run and selects his desired table, he views the leftmost 79 characters of the first twenty lines of the table's first page. He then has the option to view the rightmost 53 columns (i.e., the remainder of this particular portion of the table). After completing this sampling exercise, he is prompted to choose one of four different viewing methods. One method is to continue to examine the table by only viewing the leftmost 79 columns, as first displayed. second method is to view only the rightmost 53 columns for the entire table. A third option is to examine first the left side of the table-page (first 79 columns) then the right side (last 53 columns), alternately, for a'1 of the pages comprising the selected table. The fourth viewing method is to span the entire page in one display by "deleting" or masking out unnecessary columns or fields (as deemed by the user) within the page itself. This is accomplished by creating a series of user-specific, table-specific mask lines. These lines

USER MISHES TO VIEW ANALYZED LASER DATA VIA A SOLVE RUN VED DE VED DE VED VIEW DATA UN A GUNTHLY PASIST (YES/HO): YED ENTER YOAR FOR DATA: 1961 ENTER NONTH FOR DATA (USING CONNAT 40): 05 DO YOU NISH TO VIEW POLAR HOTIGH OR CASELINE DATA? (P/B): D SELECT FROM THE FOLLOWING OPTIONS:

OPTION 1--CZANINC BASCLINE DATA<br>OPTION 2--CZANINC OTHER DATA (CY TARLE TITLE)<br>OPTION 3--CZANINC THE CHTIRE SCLVE PUH, PAGE UY PAGE

ENTER OPTION NUMBER: 1

USER WISHES TO VIEW CASELING DATA

SELECT FROM THE FOLLOGIAL OPTIONS:

OPTION 1--DISPLAY CLTIRE BASCLINE TABLE OPTION 2--DISPLAY ENSELINE DATA FOR A PARTICULAR STATION NUMBER OPTION 3--DISPLAY BASELINE DATA FOR A PAIP OF STATION NUMBERS

ENTER UPTION NUMBER: 1

LAGEDS HAY 1981 (319428 - 810S28) BASELINES 60110

STATION DASELINE CONFIGURATION '--- H\*\*HHHHH --------------

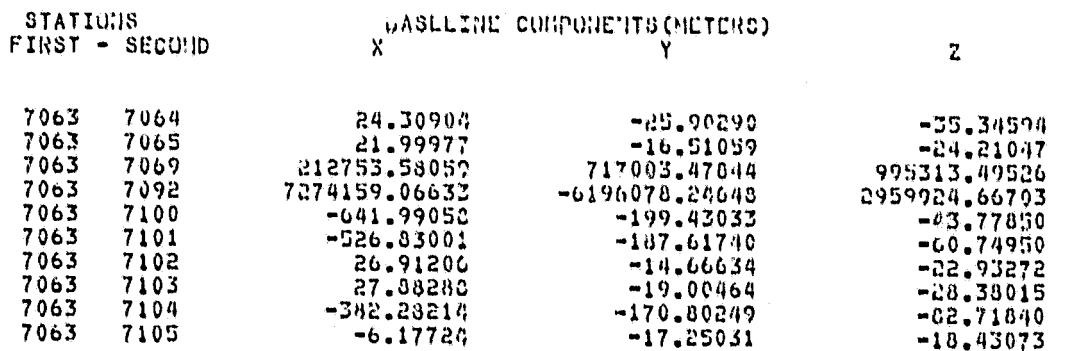

DO YOU WISH TO VIEW THE RIGHT SIDE OF THE TABLE AT THIS TIME? (YES/HO) (IF NO, USER FORMS A SERIES OF MASK LIMES.): YES

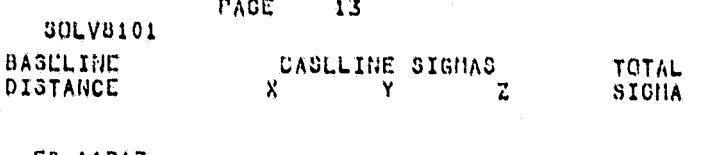

50.11213 36.64337 1244992.78231 10003295.94650 673.67716 562.53058 33.27885 44.09155 426.79674 25.98891

j

(講師・学部)

3

Figure 30. Sign-on and Selection Process for Viewing of the Analyzed Data

the company

DISER NIBHES TH VIEW ANALYZED LASER DATA VIA A SHEVE BUN TEST TEST TO VIEW DATA ON A HONTHEY CASIS? (YES/NO): TES ENTER YEAR FOR GATAI 1901<br>ENTER HJUTH FOR GATA (USING FORUAT HD): 69 BU YOU WISH TO VIEW PULAR MUTIGH OR DASCLIME DATA? (P/G): C SELECT FROM THE FOLLOWING CITIONS:

OPTION 1--EXANING EASCLINE DATA<br>OPTION 2--EXANING GINER DATA (BY TABLE TITLE)<br>JPTION 3--EXANING THE CHTIRE SOLVE BUNE PAGE BY PAGE

ENTER OPTION NUMBER: 3

USER MISHES TO PAGE THRU THE CHTINE ANALYZED DATA FILE<br>THERE ARE 28 PAGES IN THE FILE

NAN PAGE IT ANN

SOLVE PROGRAM INPUT DATA(UNITS)

TITLL D LACEDS HAY 1981  $(0.10920 - 0.10528)$   $0.356$  LINE ã -3 CPRINT  $\frac{1}{1}$ CSTAT a<br>S  $\overline{\mathbf{1}}$ CDIT  $\mathbf{I}$  $6372144.11$ GEOID G. PROCES  $\mathbf{I}$  $\frac{7}{8}$  $\mathbf{11}$ **DATA**<br>CHATRIX 10001605 ğ 111<br>30010 700000000 600100002 60030000000 274039016 **CHATSUP**  $10$ HATRIX 3900105 11 **EMD**  $12$ 

END OF JUIT S INPUT

ENTER RESPONSE CODE (CHTCR "L" TO VIEW LIST OF CODES): L

ENTER ONE OF THE FOLLOWING LESPONSES:

≺CR> (RETJRN) TO CUNTINUE TO VIEJ FIRST 79 COLUMNS OF THIS PAGE<br>"R" TO VIEN THE "RIGHT" 53 CULUMNS OF THIS PAGE<br>"R" TO VIEN THE "REXT" PAGE<br>"S" TO "STOP" VIENING THE ENTIRE RMH

ENTER RESPONSE CODE: H

**\*\*\* PAGE 2 \*\*\*** 

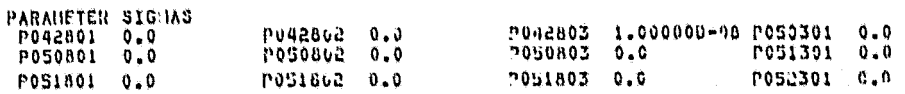

COVARIA-ICE CUNSTRAINED MATRICES FOR STATIUNT

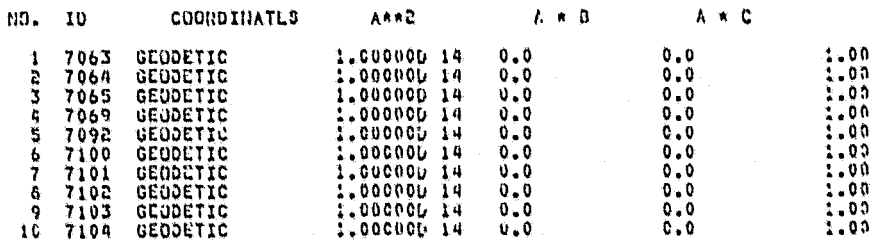

#### Example of Browsing Procedure for an Figure 31. Analyzed Data File

### ENTER RESPONSE CODE (L'ITER "L" TE VIER LIST GE CODES): E

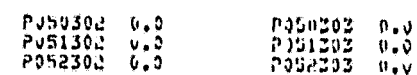

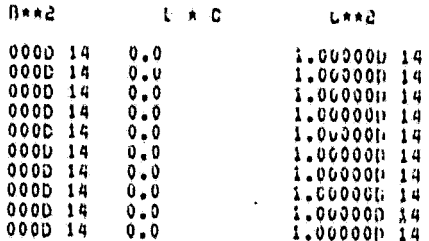

ENTER RESPONSE CODE (ENTER "L" TO VIEW LIGT OF CODES): IN NAA PAGE 3 NAA

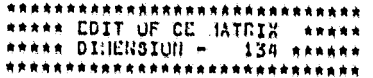

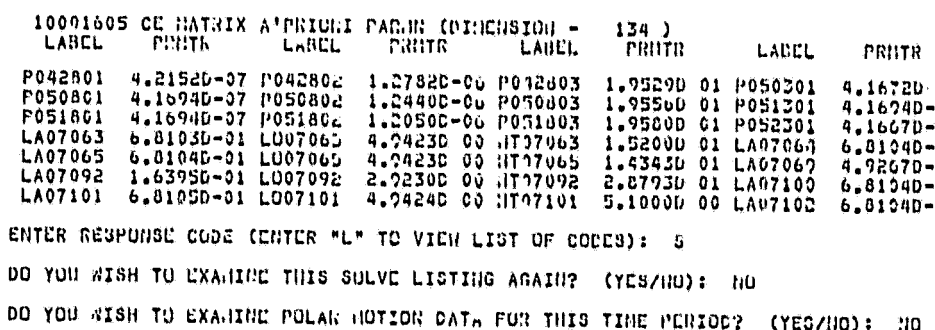

Figure 31. (Continued)

DU YOU WISH TO VIEW CATA FOR ANOTHER NONTH AND/OR YEAR? (YES/NO): NO DO YOU WISH TO VIEW DATA FOW A DHE OR FIVE PERIOD NOW? (YES/"O): NO

DO YOU HISH TO VIEW PULAN PUTIGH ON CASELIUM HATA? (P/d): r SELECT FROM THE FOLLOWING CITIONS:

OPTION 1--EXAMINE POLAR NOTICH DATA<br>OPTION 2--EXAMINE CTHER CATA (OY TABLE TITLE)<br>OPTION 3--EXAMINE THE CHITRE SOLVE BUD, PAGE BY PAGE

EGTER UPTION NUMBER: 1

SELECT FROM THE FOLLOUING CHILDIC:

OPTION 1--DISPLAY LUTIRE POLAR NOTING TABLE<br>OPTION 2--DISPLAY POLAR NOTICH DATA FOR A PARTICULAR DATE<br>OPTION 3--DISPLAY POLAR NOTICH DATA FOR A RANGE OF GATES

ENTER CPTION HUMBER: 3

ENTER FIRST DATE USING FOREAT YYMNED: 310591<br>ENTER SECOND DATE USING PORTAT YYMNOD: 810715

\*\*\*\*\* PULAR INITION (I) ARCSLODIDO) \*\*\*\*\*

PARIL. YYMNOCHII(S) YYMNODHII(E) ORIGINAL

CLLTA

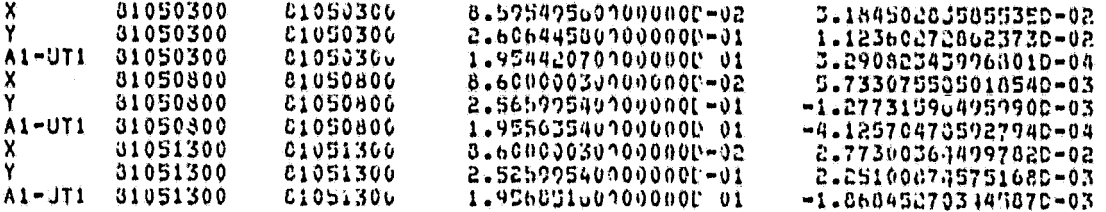

OU YOU NISH TU VIEW THE RIGHT SIDE OF THE TABLE AT THIS TIME? (YES/HO)

**UPDATE** 

COMD. NO. STD. DEV.

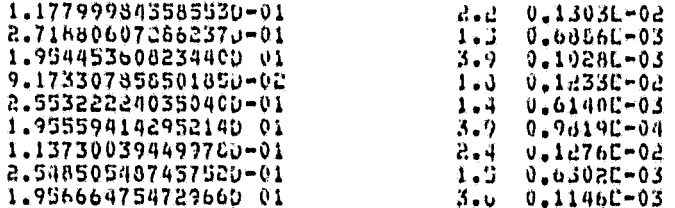

ENTER DISPLAY NETHOD NUMBER (ENTER "0" TO VICH A LIST OF DISPLAY METHODS): 0 CHOOSE FROM THE FOLLOWING CISPLAY HETHODS:

> DETHOD 1--VIEW ENTIKE TABLE USING A SERIES OF "MASK" LINES NETWORK" - 1998 DETHOU 3--VIEW WHAT LAST S3 COLUMNS OF BUTINE TABLE . ETC. IRTHOU 4--VIEW FIRST 79 COLUMNS THEY LAST 33 COLUMNS, ETC.

ENTER RETHOD HUNDER: 4

i<br>H

Figure 32. Selection Process for Polar Motion Data From an Analyzed Data File

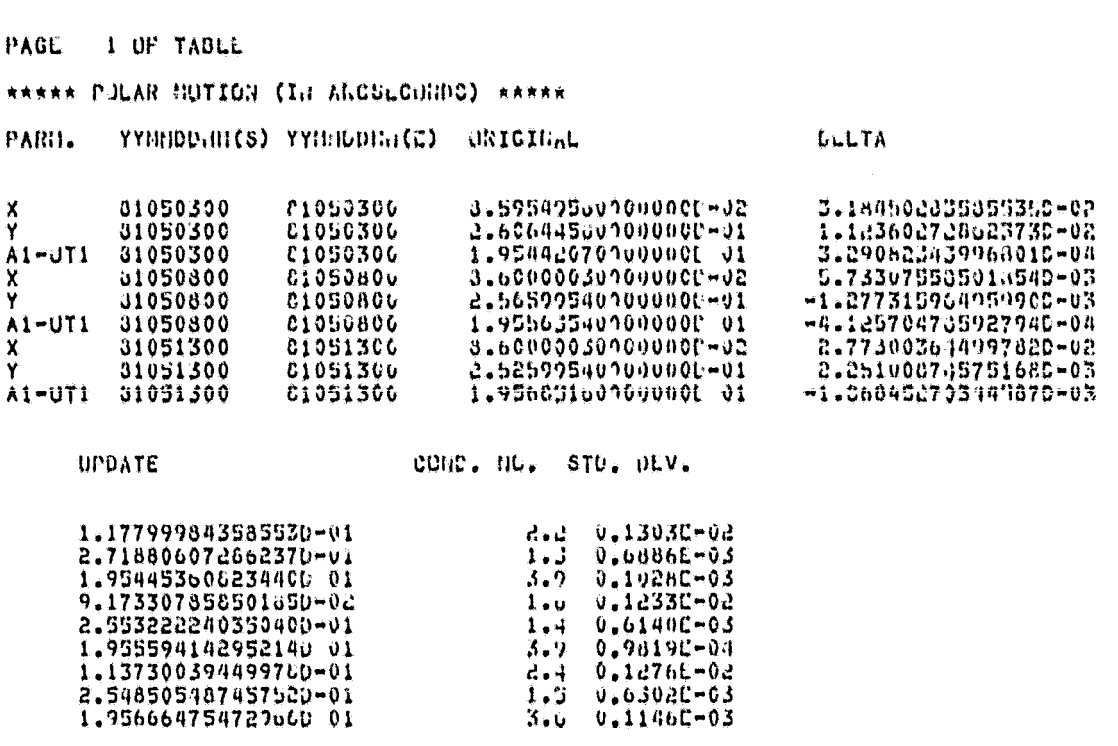

# Figure 32. (Continued)

 $44$ 

DE YOU TISH TO VIEW POLAR EUTIGO OR BACILINT DATAT (P/O): D

SELECT FROM THE FOLLOHING OFTIGHOT

OPTION 1--CXANDIC LASCLINE DATA<br>OPTION 2--CXANDIC CHICR CATA (BY TABLE TITLE)<br>OPTION 3--CXANDIC THE CHTIBE BOLVE ROL, PAGE BY PAGE

ENTER OPTION NUMBER: 1

USER WISHES TO VIEW BASELINE DATA

SELECT FROM THE FOLLOGIAN OPTIONS:

OPTION 1--DIGPLAY CATIBC GASCLING TAGLE<br>ORTION 2--DIGPLAY GASCLINE DATA FUR A PARTICULAR GTATION NUMBER<br>OPTION 3--DIGPLAY GASCLINE DATA FOR A PAIR OF STATION NUMBERS

ENTER GRTION HUNDER: 2

ENTER STATION NUNGER USING FORMAT "MEMMEN":<br>STATION LASELINE CONFIGURATION 7063

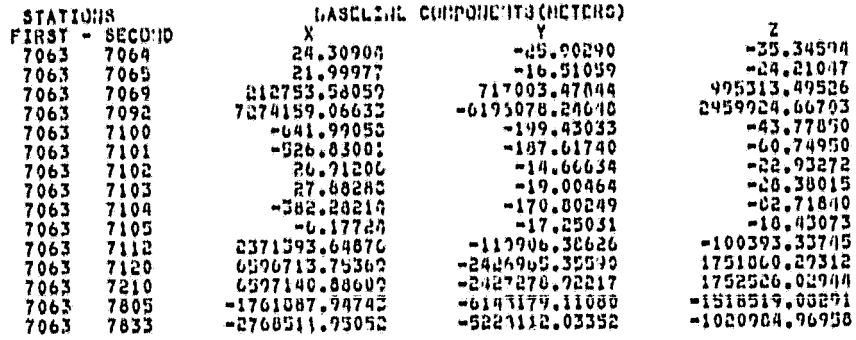

DO YOU WISH TO VIEW THE RIGHT SIDE OF THE TABLE AT THIS TIME? (YES/HO)

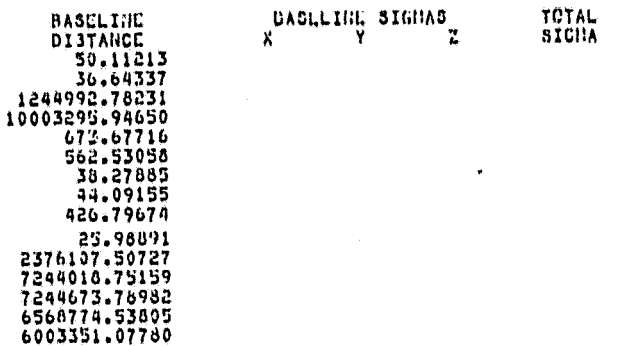

CHTER CISPLAY SUTSON SHOULD (CHTCR "0" TO VICH A LIST OF DISPLAY BETHODS): 0

CHOOSE FROM THE FOLLOWING DISPLAY BETHODS:

METHOD 1--VIEW ENTIRE TABLE USING A SCRIES OF "HABA" LINES<br>METHOD 2--VIEW UNLY FIRST 79 COLUMN OF ENTIRE TABLE<br>METHOD 3--VIEW UNLY LAST 53 COLUMNS OF ENTIRE TABLE<br>METHOD 4--VIEW FIRST 79 COLUMNS THE' LAST 53 GOLUMNS, ETC.

ENTER NETHOD NUMBER: 2

.<br>Породно на село се представи по

t

#### Selection Process for Baseline Data From an Figure 33. Analyzed Data File

and the company of the state

PAGC 1 OF TABLE

STATION, BASELING CONFIGURATION

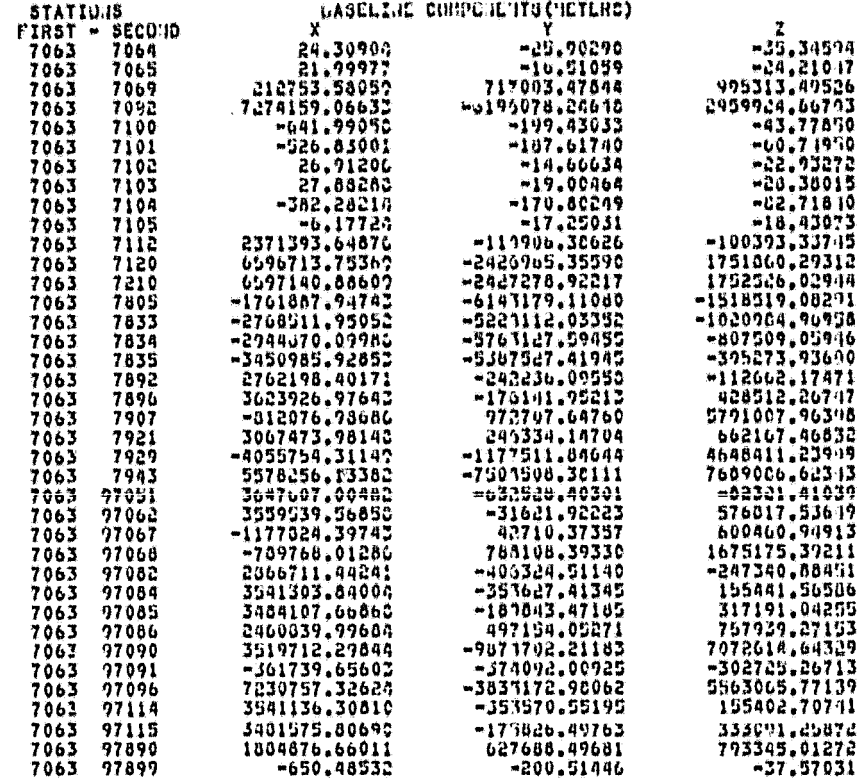

Figure 33. (Continued)

consist of a string of blanks, indicating unwanted columns, and other char-<br>acters (e.g., dashes), indicating columns to be retained and displayed. Figure 34 illustrates this creation process of the series of mask lines.

After enough columns have been deleted or the user indicates the table is in a suitable form (by typing "@STOP" instead of a mask line) the entire table will be displayed in the user's chosen format. Figure 35 shows a portion of the polar motion table before and after this editing process. If desired. the user has the option to save this series of lines in a designated file and recall it by name the next time he wishes to view a table having this identical structure.

#### 4.2.2 Crustal Dynamics Project Newsletter

A second area to be managed by a specially constructed software package is the news exchange process for the DIS. It was determined that the scientists, investigators, and other personnel need to be updated on the status of the project and other information pertinent to their respective endeavors. The concept of a news exchange that would accept news from any authorized user and upon clearance (to validate its accuracy and appropriateness) assemble these news items into a newsletter was devised. This restriction ensures that only scientifically valid information is disseminated to the investigator public.<br>The document would be available on-line to the DIS user and could al as input to the Crustal Dynamics Newsletter published by project personnel and distributed to the investigators on a quarterly basis.

Once again, this application required the handling of text data, a feature not currently supported by the ORACLE data base management system. Therefore, a FORTRAN software package was designed that allows the user to browse the inputs to the newsletter, both final and preliminary, and contribute his own news for eventual inclusion.

If the user chooses to browse the news exchange, he may do this in one of two ways: first, by viewing the entire newsletter, or second, by selecting one of the six subjects of which it is composed. If he chooses the first method, the complete news exchange is presented, one subject at a time. If the second method is chosen, the user selects a subject to be viewed and then has the option of viewing the entire contents of this subject, or searching it for particular news items containing the keywords and/or keydates. An example of this menu selection is shown in Figure 36. This figure also illustrates the four search methods open to the user. After the user has completed this browsing exercise, he may then view any other recently-inputed news items, which have not yet been examined by the appropriate project personnel, under the same subject.

After viewing the selected news items, the user may view another (or all) subject(s) or he may contribute information of his own. If he decides to input his own information, he selects an appropriate news subject, inputs his name and location, and a pair of dates referring to his news, and then follows with the text itself. When he has completed his input, his entry of "@RETURN" signals this fact. The news text is annotated with the date and time of

USER HISHES TU VIEN ANALYZED LABER DATA VIA A SOLVE RUN<br>DO YOU WISH TU VIEN CATA ON A HONTHLY BASIS? (YES/NO)I YES

ENLTR YEAR FOR DATAI 1981<br>ENTER HOUTH FOR DATA (UBING FORMAT MH): 05

DO YOU HISH TO VIEW POLAR HOTION OR BASCLINE DATAT (P/0): P

SCLECT FRON THE FOLLOHING OPTIONST

OPTION 1--EXANING POLAR NOTION DATA<br>OPTION 2--EXANING OTHER DATA (BY TABLE TITLE)<br>OPTION 3--EXANING THE CHTIRE SOLVE NUN, PAGE BY PAGE

ENTER OPTION HUNBERS 1

USER WISHES TO VIEW POLAR HOTION DATA

SELECT FROM THE FOLLOWING CPTIONS:

CPTION 1--OISPLAY CHTIRE POLAR NOTION TABLE<br>Option 2--OISPLAY PULAR NOTION DATA FOR A PARTICULAR DATE<br>Option 3--OISPLAY PULAR NOTION DATA FUR A RANGE OF DATES

ENTER OPTION NUMBER: 1

SORRA POLAR HOTION (IN ARCSLOONDO) RARRA

PARM. YYMNODHII(2) YYNNODHII(E) ORIGINAL

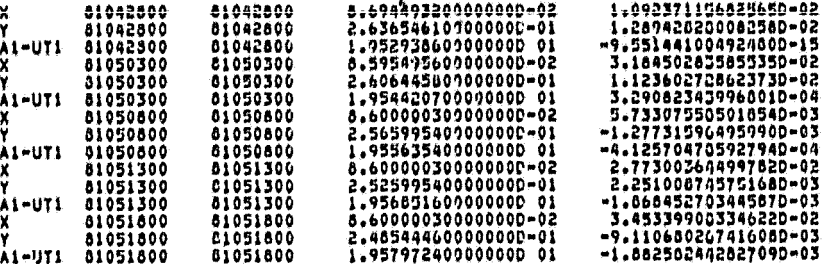

DELTA

DO YOU WISH TO VIEW THE RIGHT SIDE OF THE TABLE AT THIS TIME? (YES/NO)

THE USER HAS CHOSEN TO INPUT A SERIES OF "HASK" LINES IN ORDER TO VIEN THE ENTIRE TABLE.

THESE LINES CONSIST OF A STRING OF DASHES ("-") AND BLANKS (" ").<br>DASHES DEFINE DESIRED COLUNNS, BLANKS DEFINE UNNANTED COLUMNS. DO YOU HAVE A HASK FOR THIS TAULE? (YES/NO): NO

#### Figure 34. Creation and Display of Masking Process for Analyzed Data Viewing

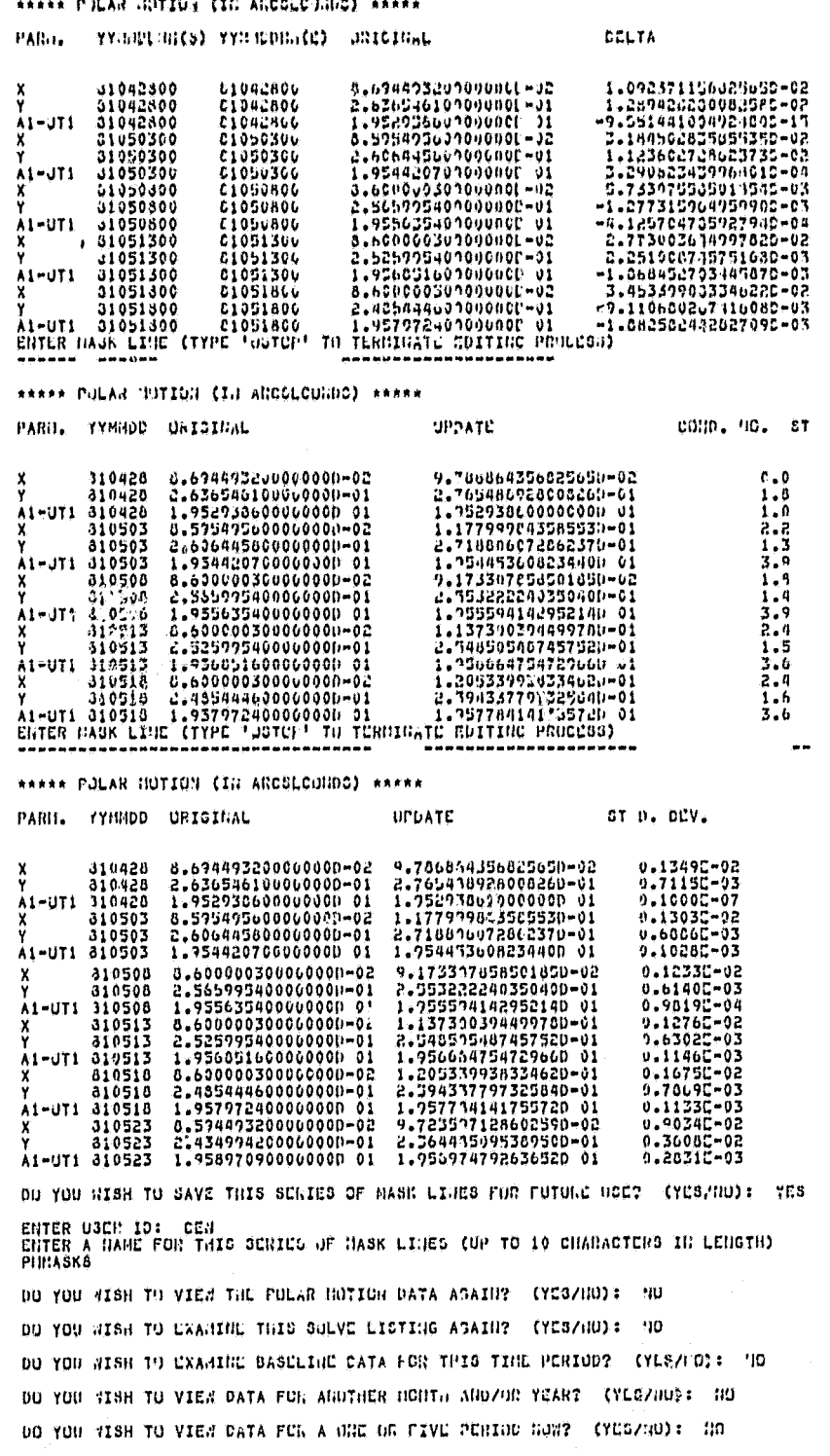

Figure 34. (Continued)

المهلي

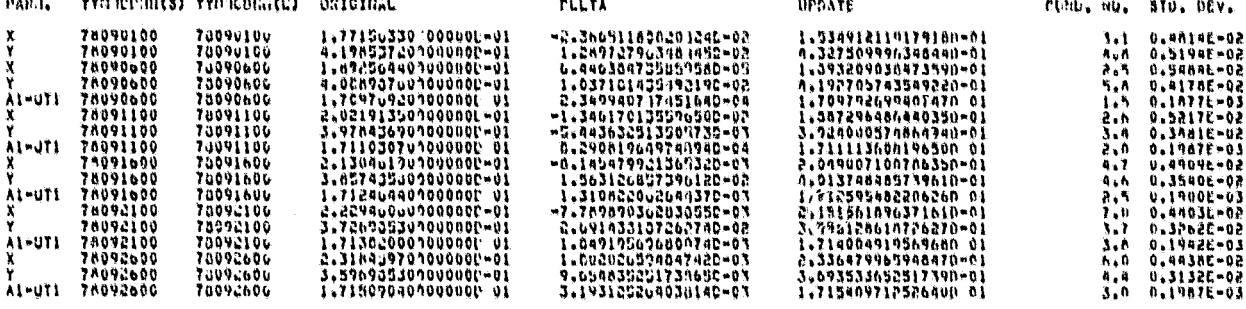

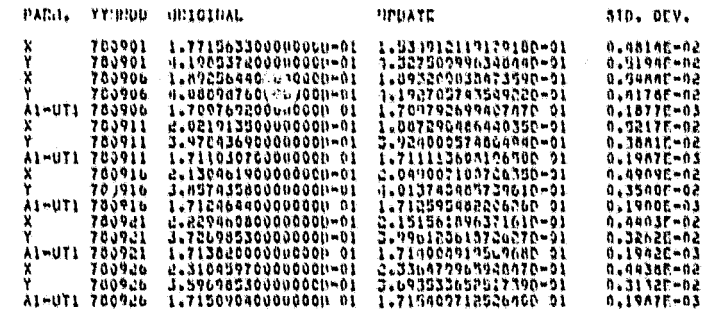

PIPBATE

PARIL FYSHOD ORIGINAL

Figure 35.

Portion of the Polar Motion Data Table Before<br>and After the Masking Process

 $\lambda$ 

THIN IS THE NEWS EXCHANGE OF THE CRUSTAL DYNAMICS PROJECT.<br>THIS NEWS EXCHANGE DIVES THE USER THE OPPORTUNITY TO DROWSE IN THE EXISTING<br>NEWS OR TO CONTRIBUTE HIS OWN NEWS FOR INCLUSION IN THE NEWS EXCHANGE.

BELECT FROM THE FOLLOWING CATEGORIES!

CATEGORY 1--RROWSE THE NEWSLETTER<br>CATEGORY 2--CONTRIBUTE TO THE NEWSLETTER

**ENTER CATEGORY NUMBER! 1** 

USER WIBHEB TO PROWSE THE NEWS EXCHANGE BELECT FROM THE FOLLOWING DROWSE METHODS!

NETHOD 1--RROWBE THE ENTIRE NEWS EXCHANGE<br>NETHOD 2--RROWBE A PARTICULAR NEWS BUBJECT OF THE NEWS EXCHANGE

**ENTER NETHOD NUMBER1 2** 

USER WISHES TO BROWSE A PARTICULAR NEWS SUBJECT **SELECT FROM THE FOLLOWING OPTIONS!** 

> OPTION I -- BROWSE THE ENTIRE NEWS SUBJECT OPTION 2-BEARCH THE NEWS BURJECT FOR A PARTICULAR WORD OR DATE

**ENTER OPTION NUMBER! 2** 

SELECT SUBJECT OF NEWS FROM THE FOLLOWING LIST

POSSIBLE SUBJECTS!

SUDJECT 1--NEWS AROUT PROCESSED LASER DATA<br>SUDJECT 1--NEWS AROUT PROCESSED VLRI DATA<br>SUDJECT 3--NEWS AROUT ANALYZED LASER DATA<br>SUDJECT 4--REWS AROUT ANALYZED LASER DATA<br>SUDJECT 4--REWS AROUT ANALYZED VLRI DATA<br>SUDJECT 4--D

END OF LIST

ENTER SUBJECT NUMBER! 1

THIS IS THE SEARCH FUNCTION FOR THE NEWS EXCHANGE OF THE CRUSTAL DYNAMICS PROJECT. THE SELECTED REWS SUBJECT WILL NOW BE SEARCHED FOR A PARTICULAR REYWORD, NEYDATE, OR KEYWORD IN A RANGE OF DATES, DEPENDING ON THE PREFEREN

SELECT FROM THE FOLLOWING OPTIONS!

OPTION 1--SEARCH TEXT FOR KEYWORD OPTION 2-BEARCH TEXT FOR DATE<br>OPTION 3--BEARCH TEXT FOR KEYNORD IN A RANGE OF INPUT DATES<br>OPTION 4--BEARCH TEXT FOR KEYNORD IN A RANGE OF DATA-REFERENCE DATES

ENTER OPTION NUMBER! 4

SELECT FIRST DATE USING THE FORMAT MM/DD/YY: 06/01/00

SELECT SECOND DATE USING THE FORMAT MM/DD/YY1 12/31/80

TYPE KEYWORD TO BEARCH TEXT FOR (UP TO 20 CHARACTERB IN LENGTH)<br>KEYWORD MAY BE EXPRESSIONS BUCH AGI - LABER DATA, VLBI, JULY 1982, ETC.<br>THE ENTIRE KEYWORD BHOULD BE TYPED IN UPPER CASE LETTERS.

NOBLAS

THE DATE AND TIME COMMENTS WERE RECEIVED: 3 12 81 10151134

THE DATE AND TIME COMMENTS WERE RECEIVED I A 12 UT 10/31/34<br>COMMENTS IN REFERENCE TO START DATE<br>COMMENTS IN REFERENCE TO START DATE<br>MODIFICATIONS CURRENTLY UNDER TEST AT GBFC ARE EXPECTED TO PROVIDE A<br>BIONFICANT IMPROVEMEN HODIFICATION UILL BE ENPLOYED ON HOBLAS UNITS 3-8.

Selection Process for the Crustal Dynamics Figure 36. News Exchange

input, the data reference dates and investigator's information, and then stored in the appropriate subject file. Figure 37 illustrates the entry process as well as a listing of the stored news item.

#### 5. SUMMARV

This work has discussed several aspects of the Data Information System that will be incorporated into NASA's Crustal Dynamics Project. It was intended to serve as an illustration of the methods of implementation of such a system, not as a final draft of the resulting applications. Although the majority of the formats presented here will be employed in the final, operational DIS, several will be updated to reflect new features, as they are presented to project personnel for review, and enhancements to the current technology (such as the text processing capabilities in the next version of the ORACLE DBMS) as they become available.

This is the case exembed of the casetal productes ("Holers")<br>This Meas EXC (MAGE GIVE) The SPR The CPPSRTSIITY TO BEGARE IN THE CRISTING<br>Dead the to Conthistent also that His FCF INCLUSION IN the SMAGE EXCHANGE.

BLLECT FROM THE FULLOUING UNTIGHTIEST

CATEGORY IN-LEONAL THE SENSELTION CATEGORY 2--CONTENTED TO THE GENGENTIER

CHTCH CATEGORY RUBBELT L

SELECT JUPJECT OF REGS FEBR T.R. PULLERING LIST

PUSSIBLE SUBJECTS:

SUBJECT 1--LLNG ALOUT PROCESSED LATER DATA<br>SUBJECT 1--LLNG ADOUT PROCESSED VANT DATA<br>SUBJECT 3--LLNG ADOUT ARALYZIC LADER LATA<br>SUBJECT 3--LLNG ADOUT ARALYZIC LADER LATA<br>SUBJECT 4--LLNG ADOUT ARALYZIC VANT DATA<br>SUBJECT 4--L

END OF LIST

ENTER SILJECT HUNDER: 0

YOUR USEN ID: UES<br>YOUR HANL: D. C. SNITH<br>YOUR LUCATION: GOOD 921, CUPC

INDICATE THE PAIGE OF DATES FOR MAIGH YOUR POLLOMING COMMATE VILL APPLY<br>BTART CATE (USING FORNAT ME/DO/YY)) = 09/01/31<br>END DATE (USING FURNAT -BI/LO/YY)) = 09/03/61

TYPE CO-BIFNTS TO BE USED IN THE NEWS EXCHANGE.<br>EACH LINE MAY BE OF TO 79 CHARACTERS IN LENGTH.<br>IT IS RECOMMENDED A FROM THE PONCTIONING OF THE CEARCH MONTIME) THAT WORKS<br>SIGNIFY THE END OF THE NEWS TEXT OY TYPING THE EXAC

THE 55 TENTATIVELY SELECTED CRUSTAL DYNAUTET PRIJLET INVESTIGATORD GILL JOIN WITH THE LAGEOS INVESTIGATORS FOR A 3-DAY WHENIG SESSION DEPTROIRE I THEODOR 3 AT GSPC. A 3-T CHE MELON VANILE SESSION DEPTROIRE INTO THE MELON T

THE AFTERMOON OF THE SECOND AND ALL DAY ON THE THIRD HAVE DECN SCHOOLER.<br>TENTATIVELY FUR DISCUSSION OF THE PRONECT'S STATUS, ORSCHVING PROGRAM, DATA<br>AVAILADILIY, CONTRACT ARRANGEMENTS ARP A REVIEW OF THE ACCOTTED PPOPOSALS **ARETURN** 

HERS SUCCESSFULLY INPUTED UNDER CULJECT &

DO YOU WISH TO CONTINUE TO GROWSE OR CONTRIBUTE TO NEWS EXCHANGE? (YES/NO): YES<br>SELECT FROM THE FOLLCHING CATEGORIES:

CATEGORY 1--CROWSE THE HEWSLETTED<br>CATEGORY 2--CUNTLILUTE TO THE GENULETTER

ENTER CATEGORY HUJBER: 1

USER AISHES TO UNONSE THE HENS ENCHANGE

HETHOU 1--BRONDE THE CHTINE NEWS EXCHANGE OF THE BERS EXCHANGE

ENTER NOTHER HUBBERS 2

USER NIJHES TO JEJSSE A PALTICULAR NEWS SJUNCT

OPTION 1--DRONSE THE CHTIRE REND SUNJECT<br>OPTION 2--SEARCH THE HERD SHOUDET FOR A PARTICULAR WERD ON

ENTER OPTION NUMBER: 1

Figure 37. Entry Process for the Crustal Dynamics News Exchange

SELLELT SULVECT OF GUID FILOR THE POLLELY IN UTST

PODSIBLE NULLECTS:

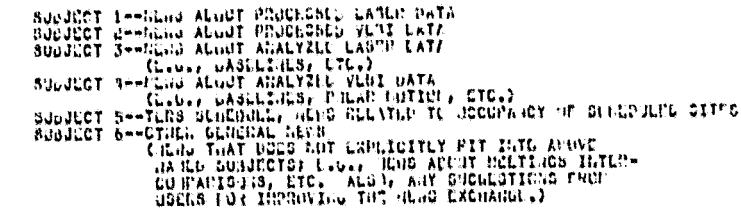

END OF LIST

enter cobject humans a re

THE DATE AND TIME COMMENTS WERE GEGETVEN: 3 di Ci (13:01:16)<br>COMMENTS SENT BY JSED D. SAITH<br>COMMENTS IN BUFERENCE TO START DATE (13:16)<br>THE "LAGENS TECHNICAL COLLETTY" WILL PROVIDE HERB OF INTEREST TO LAGEDS

INVESTIGATURE: INFORMATION AGUNT THE AVAILAGILITY, CUALITY, AND BURNITITY<br>ANNOUNCEMENTS OF RELLVANT METITICS AND REGULAR INDECTIGATIONS, AND<br>ANNOUNCEMENTS OF RELLVANT METITICS AND DENSING STORE COITORS EXPECT TO<br>PUCLISH TH

THE DATE AND THE CONSERVED WE WANTED THE MAJOR SULTED IN A CONSERVED OF THE THIRD LADGED WINCH THE CONSERVED OF THE THIRD LADGED WINKING GIGUP SESSION INCLUDE AT OUR OF THE THIRD LAGGED WINKING GIGUP SESSION INCLUDE AT OUR

END OF JUNS TEXT FOR BUBJECT 6

DO YOU NISH TO SEARCH NEWS GOBJECT 6 HOU? (YESZLO): NO

DO YOU WISH DO VIEW UN-EDITED HENS FOR GUBJECT 62 (YES/HT): YER

THE DATE AND THE CONNENTS WERE RECEIVED: 01 5 01 09113132<br>COMMENTS SENT BY USER 0. E. SAITH<br>COMMENTS IN REFERENCE TO MINE TO 1 01<br>THE 55 TENTATIVELY SELECTED CRUSTAL OVERITES TRIVESTICATING MILL JOIN<br>THE 55 TENTATIVELY SEL

WITH THE LAGEOS INVESTIGATORS FOR A S-DAY W BRAING SESSION CRPTCHOER I THROUGH 3 AT GSFC.<br>THIS ARL BE THE FIRST HOCKTING OF THE ROLLY FURNIC CRUSTAL UYHAMICS NORRIG:<br>GROUP, UASA HEADJJARTERS HAS TEHTATIVELY SELLUTER THE UD

END OF UN-EDITED NEWS FUR SUBJECT 6

DO YOU AISH TO GRONSE ANOTHER NEWS SURJECT? (YES/NO)? HI

DO YOU WISH TO CONTINUE TO GROUSE OR CONTRIBUTE TO GENS EXCHANGE? (YES/RO): he

Figure 37. (Continued)

#### REFERENCES

- 1. "Studying Tectonics With Quasar VLBI." Physics Today. April 1981.
- 2. "VLBI: Extragalactic Radio Sources Used To Measure Crustal Dynamics." LAGEOS Technical Bulletin. Vol. 1, No. 4. NASA/GSFC. Sept. 1981.
- 3. Lowman, P. D. Jr. "A Global Tectonic Activity Map." Bulletin of The International Association Of Engineering Geology No. 23. Rrefeld, 1981.
- 4. NASA Execution Phase Project Plan for Crustal Dynamics. NASA/GSFC. September 1981.
- 5. Linder, H. G. Data Management Plan for Crustal Dynamics Project. NASA/ GSFC X-931-81-81. July 1981.
- 6. ORACLE User's Guide Version 2.3. Relational Software Inc.. April 1981.

**RAPED TELES**